# **Universidad Central "Marta Abreu" de Las Villas**

## **Facultad de Ingeniería Eléctrica**

**Centro de Estudios de Electrónica y Tecnologías de la Información**

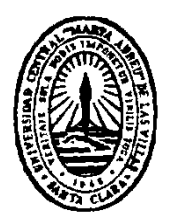

# **TRABAJO DE DIPLOMA**

# **Interfaz de procesamiento de imágenes médicas sobre computadora para Radioterapia**

**Autor: Leonel Domínguez Justiz**

**Tutores: DrC. Marlen Pérez Díaz**

 **Ing. Lyanett Chinea Valdés**

**Consultante: Lic. Onelio Ciscal Chiclana**

**Santa Clara**

**2015**

**"Año de 57 de la Revolución"**

# **Universidad Central "Marta Abreu" de Las Villas**

# **Facultad de Ingeniería Eléctrica**

**Centro de Estudios de Electrónica y Tecnologías de la Información**

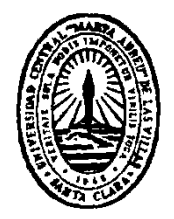

# **TRABAJO DE DIPLOMA**

# **Interfaz de procesamiento de imágenes médicas**

# **sobre computadora para Radioterapia**

**Autor: Leonel Domínguez Justiz**

[ldjustiz@uclv.edu.cu](mailto:ldjustiz@uclv.edu.cu)

**Tutores: DrC. Marlen Pérez Díaz**

[mperez@uclv.edu.cu](mailto:mperez@uclv.edu.cu)

**Ing. Lyanett Chinea Valdés**

[lyanett@uclv.cu](mailto:lyanett@uclv.cu)

 **Consultante: Lic. Onelio Ciscal Chiclana**

ociscal@hchr.vcl.sld.cu

**Santa Clara**

**2015**

**"Año de 57 de la Revolución"**

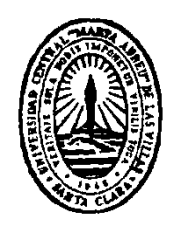

Hago constar que el presente trabajo de diploma fue realizado en la Universidad Central "Marta Abreu" de Las Villas como parte de la culminación de estudios de la especialidad de Ingeniería en Informática, autorizando a que el mismo sea utilizado por la Institución, para los fines que estime conveniente, tanto de forma parcial como total y que además no podrá ser presentado en eventos, ni publicados sin autorización de la Universidad.

Firma del Autor

Los abajo firmantes certificamos que el presente trabajo ha sido realizado según acuerdo de la dirección de nuestro centro y el mismo cumple con los requisitos que debe tener un trabajo de esta envergadura referido a la temática señalada.

Firma del Tutor Firma del Jefe de Departamento donde se defiende el trabajo

> Firma del Responsable de Información Científico-Técnica

<span id="page-3-0"></span>**PENSAMIENTO**

*La ciencia no tiene patria, porque el saber es patrimonio de toda la humanidad.*

*Louis Pasteur*

## **DEDICATORIA**

<span id="page-4-0"></span>A mis abuelos por su inmenso amor y sus enseñanzas.

A mis padres por hacer de mí la persona que soy, apoyarme en cada paso que he dado y amarme incondicionalmente.

A mis tías por ser mis segundas madres.

A mi novia por estar siempre ahí y quererme como soy.

#### **AGRADECIMIENTOS**

<span id="page-5-0"></span>A mi familia, por su apoyo absoluto a toda prueba, por ser mis modelos de sabiduría, tenacidad y esfuerzo, en especial a mis padres Regla y Leonel, a mis tías Ana y María, a mis abuelos Pedro, Exiquia, Elvira y Edmundo Leonel, a mi tío Mundo.

A mis tutoras, la DrC. Marlen Pérez Díaz, por su valioso tiempo, su paciencia y su enorme capacidad para transmitirme enseñanzas y a la Ing. Lyanett Chinea Valdés, por guiarme siempre en momentos de dificultad y a la vez hacerlo con una sonrisa. A ambas mi cariño y gratitud eterna donde quiera que estén.

A Onelio Ciscal Chiclana, por ser más que un consultante, por ser otro tutor para mí.

A mi novia Daymí y su familia, por dejarme ser parte de ellos durante este tiempo y los que vendrán, en especial a mi suegra Niurka, a Minerva, a Julio, a Julio Luis y a Orestes.

A mis amistades de Camagüey, Fer y Ari, Tico, Ale y Lazie, Arturito, Samuelito y Juansy, Heidi, Marisé, Yary, Cristina, Baby, etc.

A mis amistades de Placetas, Bea, Beatriz, Eduardo, Mauri, Sami, Gilbert y familia, Helen, Nelson y familia, etc.

A mis amigos y compañeros de aula, que juntos hemos batallado.

A todos los que me apoyaron de alguna forma, gracias.

## <span id="page-6-0"></span>**TAREA TÉCNICA**

- Estudio de la norma DICOM y selección de las facilidades para la interfaz a desarrollar.
- Programación de los algoritmos sobre MATLAB.
- Procesamiento de imágenes con la interfaz desarrollada sobre computadora.
- Evaluación de la interfaz por comparación con el Theraplan Plus.

Firma del Autor Firma del Tutor

#### **RESUMEN**

<span id="page-7-0"></span>En este trabajo se realiza una interfaz gráfica en MATLAB para procesar imágenes de Tomografía Computarizada (TC) en formato DICOM, para su posterior utilización en la determinación de volúmenes de interés para la RT, siendo las herramientas de delimitación de contornos la novedad alcanzada.

<span id="page-7-1"></span>Como resultado se obtiene la interfaz sobre computadora capaz de cargar las imágenes, permitir la segmentación de las lesiones y el cálculo de distancias y ángulos así como el ajuste de contraste. La interfaz se evalúa por comparación de resultados respecto al estándar Theraplan Plus.

#### **ABSTRACT**

This work presents a graphical interface, done in MATLAB, for images processing of Computed Tomography (TC) in DICOM format, for the use in determining volumes of interest for RT. The novelty reached is the contour delimitation.

A interface for computer able to charge the images and permits their segmentation is the result obtained, as well as the possibility to calculate distances, angles and contrast adjust. The evaluation was developed by comparison respect to the gold standard Theraplan Plus.

#### **GLOSARIO**

<span id="page-8-0"></span>**TC (Tomografía Computarizada):** Técnica de imagen médica que utiliza rayos X para obtener cortes o secciones de objetos anatómicos con fines diagnósticos.

**RT (Radioterapia):** Tipo de [tratamiento](zim://A/A/Tratamiento.html) basado en el empleo de [radiaciones ionizantes](zim://A/A/Radiaci%C3%B3n%20ionizante.html) para eliminar las células cancerígenas.

**3D-CRT (Radioterapia Conformada tridimensional):** Técnica que permite al especialista depositar sobre el tumor una dosis de radiación en 3-D, minimizando el riesgo en los órganos adyacentes.

**IMRT (Radioterapia de Intensidad Modulada):** Técnica que consiste en alterar la intensidad de la radiación de forma no uniforme en distintas áreas de un mismo campo de tratamiento.

**RM (Resonancia Magnética):** Técnica que utiliza un campo magnético para construir una imagen de un área específica del cuerpo y ofrece un alto contraste entre los distintos tejidos blandos.

**MN (Medicina Nuclear)**: Especialidad médica que implica el uso de sustancias radiactivas (radiofármacos) para diagnosticar y tratar enfermedades.

**PET-CT:** Combinación de técnicas que permite la obtención de imágenes anatómicas y metabólicas.

**TPS:** Software diseñado para administrar una adecuada distribución de dosis al paciente.

**DICOM:** Estándar reconocido mundialmente para el intercambio de pruebas médicas.

**MeV(Mega- electrón Volt):** Energía del haz de rayos X.

**kV (Tensión del tubo):** Diferencia de potencial aplicado entre al ánodo y el cátodo de un tubo de rayos X durante una exposición radiográfica.

**mAs**: Parámetro que relaciona la corriente aplicada al tubo en miliamperes (mA) con el tiempo que de exposición para la adquisición de la radiografía en segundos (s). Influye directamente en el número de fotones de rayos X usados para producir la imagen.

## **TABLA DE CONTENIDOS**

<span id="page-9-0"></span>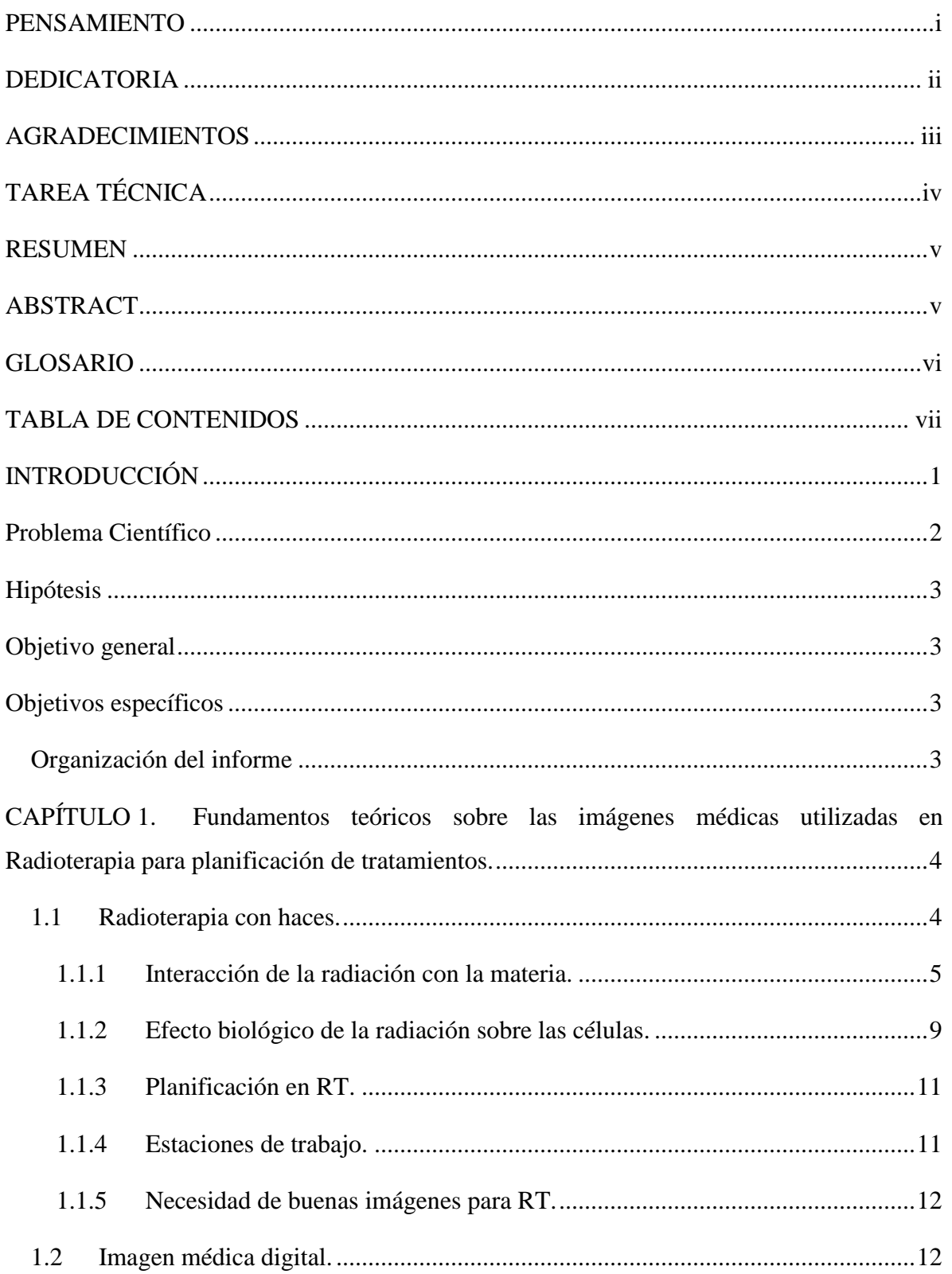

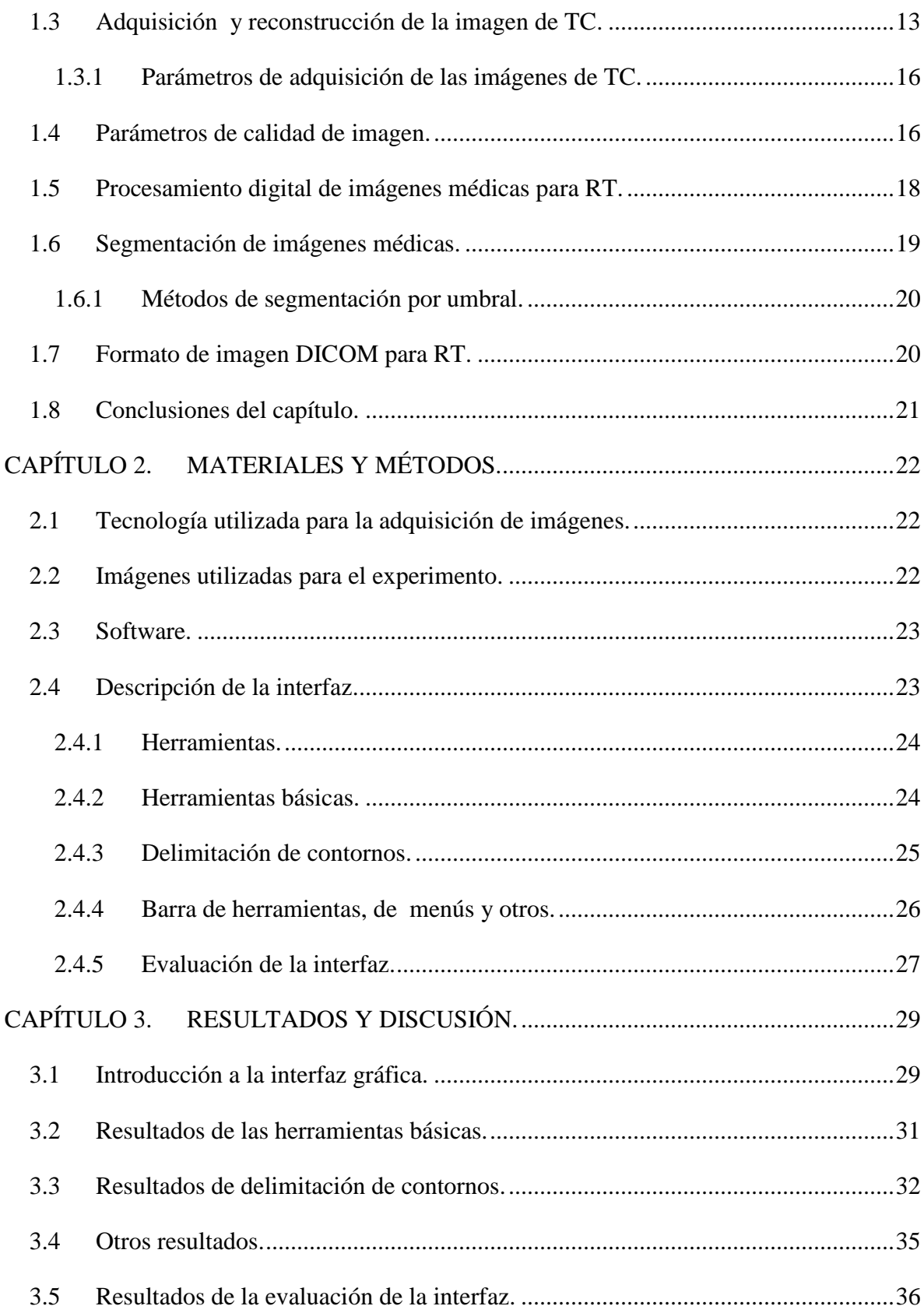

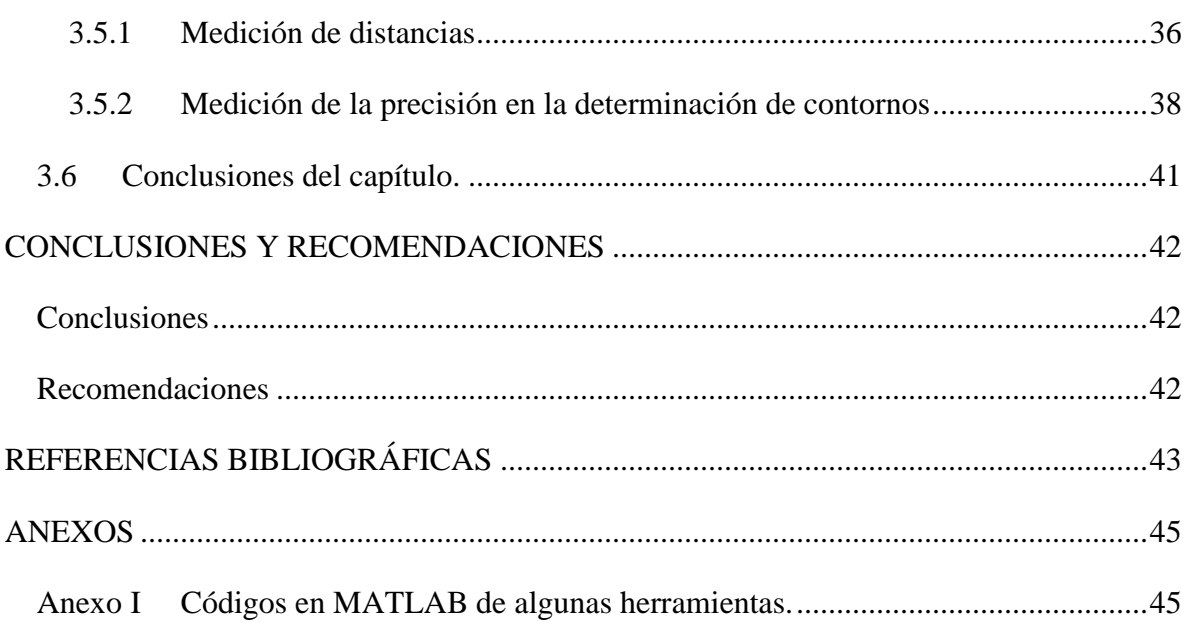

### <span id="page-12-0"></span>**INTRODUCCIÓN**

Uno de los avances más significativos en la ciencia y la técnica ha sido el desarrollo en las tecnologías de obtención de imágenes médicas. Estos progresos han posibilitado en gran medida la detección, diagnóstico y estudio de afecciones del cuerpo humano, salvando millones de vidas.

La historia de la obtención de una imagen médica data de finales del siglo XIX y prosigue a lo largo de los siglos XX y XXI. En 1896, un físico francés llamado Henri Becquerel, después de haber examinado una de las primeras radiografías del mundo [\[1\]](#page-54-1), hechas un año antes por el científico alemán Conrad Röntgen, demuestra que el uranio emite espontáneamente radiaciones vecinas a los rayos X. De esta forma, Becquerel llega al camino del descubrimiento de la radiación natural, propiedad de la materia que no dependía de la forma física o química en la que se encontraban los átomos del cuerpo radioactivo, sino que era una propiedad que radica en el interior mismo del átomo. A este hallazgo se le suma el descubrimiento del electrón por Joseph John Thomson en 1897, dando lugar a la electrónica moderna. En 1934 se produce el descubrimiento de la radiactividad artificial por los esposos Curie, lo cual da un nuevo impulso a las aplicaciones médicas, permitiendo que las sociedades científicas fabricaran isótopos radiactivos de la mayoría de los elementos naturales. A partir de 1948 se comienza con la inyección en los seres humanos de radioelementos artificiales con el objetivo de explorar la actividad funcional de tejidos y órganos [\[1\]](#page-54-1). De ahí en adelante se fueron desarrollando otras técnicas, como el ultrasonido en los años 50, la tomografía axial computarizada en los años 70 y la resonancia magnética nuclear hacia los 80, enriqueciendo la Radiología conocida hasta entonces, surgiendo la llamada "imaginología médica"[\[1\]](#page-54-1).

El radiodiagnóstico es la especialidad médica que se ocupa del análisis y el tratamiento de las enfermedades utilizando como soporte técnico fundamental, las imágenes morfológicas y funcionales obtenidas por medio de radiaciones ionizantes o no ionizantes y otras fuentes de energía. La elección de la energía y de técnicas dependen del fin buscado: obtener una imagen anatómica u observar el funcionamiento de un órgano. La obtención de imágenes del paciente en la actualidad está ejemplificada por técnicas como la Tomografía Computarizada (TC), la Resonancia magnética (RM), la Medicina Nuclear (MN) y muchas otras.

Paralela a la evolución de las técnicas de diagnóstico por imagen surgió, a partir de la década de 1920, la Radioterapia (RT) [\[1\]](#page-54-1),[\[2\]](#page-54-2), con el objetivo de administrar una dosis de radiación letal a la zona de lesión, pero preservando dentro de un nivel razonable, las zonas sanas circundantes. Esta técnica utiliza las radiaciones ionizantes generadas por una fuente radiactiva o un acelerador lineal, con un fin terapéutico y se divide en dos grandes áreas, la radioterapia externa y la braquiterapia. En la radioterapia externa, la fuente de radiación está en la superficie del paciente, mientras que en la braquiterapia se hace uso de fuentes radiactivas encapsuladas, que se insertan temporalmente en el interior del paciente, en una zona cercana a la lesión o sobre ésta.

Hoy día existen técnicas de radioterapia externa como la radioterapia de representación tridimensional conforme (*3D-CRT*, por sus siglas en inglés) y la radioterapia de intensidad modulada (*IMRT,* por sus siglas en inglés) [\[2\]](#page-54-2). En estas técnicas, una vez que se localiza y se estadifica el tejido canceroso, los médicos proceden con el tratamiento del mismo a través de un Sistema de Planificación de Tratamiento (*TPS*, por sus siglas en inglés), que no es más que una simulación virtual realizada en tres dimensiones, no solo para localizar con exactitud la lesión y estimar su tamaño y volumen sino para calcular la dosis de radiación que va a recibir la zona del tumor [\[2\]](#page-54-2).

#### <span id="page-13-0"></span>**Problema Científico**

La preparación del tratamiento de RT a partir de las imágenes médicas previamente obtenidas es una tarea necesaria. Esto se realiza antes de que el dosimetrista las utilice para planificar la irradiación de la lesión tumoral. Ese proceso requiere tiempo de estudio *in situ* por parte del personal médico a partir de las imágenes de TC en la estación de trabajo, lo

cual ocasiona hoy tiempos muertos en el flujo de trabajo de los Departamentos de Radioterapia entre una planificación y otra. No se dispone de una interfaz capaz de facilitar los procesos antes mencionados que permita importar y exportar las imágenes DICOM a un sistema dedicado sobre una computadora y trabajar sobre ellas para su procesamiento, previo a la irradiación de la lesión tumoral, considerando regiones y volúmenes de interés.

#### <span id="page-14-0"></span>**Hipótesis**

Sería posible mejorar el flujo de trabajo de los Departamentos de Radioterapia si se desarrollara una interfaz capaz de visualizar, crear y definir sobre las imágenes de TC los volúmenes de interés en estructuras y lesiones anatómicas, manteniendo los estándares DICOM, para su procesamiento posterior en los Sistemas de Planificación de Tratamientos de Radioterapia.

#### <span id="page-14-1"></span>**Objetivo general**

Desarrollar una interfaz capaz de visualizar y definir sobre imágenes de TC las estructuras y lesiones manteniendo los estándares DICOM, y generar los volúmenes de interés sobre una computadora para su posterior procesamiento en los TPS.

#### <span id="page-14-2"></span>**Objetivos específicos**

- Diseñar y programar una interfaz sobre MATLAB para cargar y procesar imágenes de TC para RT con formato DICOM.
- Comparar los resultados del trabajo con la interfaz respecto a los que se obtienen con el Theraplan Plus.

#### <span id="page-14-3"></span>**Organización del informe**

En el Capítulo 1, el cual cuenta con 18 cuartillas, se tratan los temas teóricos relacionados con las imágenes médicas digitales y sus métodos de obtención. El Capítulo 2, con una extensión de 7 cuartillas, describe los materiales y métodos utilizados para la realización de este trabajo. Posteriormente, el Capítulo 3, con 13 cuartillas de extensión, muestra los resultados obtenidos y el análisis, discusión y evaluación de estos. Se incluyen Conclusiones y Recomendaciones generales. El trabajo incluye 21 referencias distribuidas en todo el informe además de un total de 19 figuras, 4 tablas y 1 anexo.

## <span id="page-15-0"></span>**CAPÍTULO 1. Fundamentos teóricos sobre las imágenes médicas utilizadas en Radioterapia para planificación de tratamientos.**

En este capítulo se abordan los elementos teóricos que sustentan tanto la RT con haces como la obtención y procesamiento digital de imágenes de TC para su utilización en la determinación de volúmenes de interés para la RT. Se describen además diferentes técnicas para la segmentación de estos volúmenes y el uso de estaciones de trabajo para los TPS.

#### <span id="page-15-1"></span>**1.1 Radioterapia con haces.**

La primera vez que se utilizó una radiación para tratar a un enfermo de cáncer fue en diciembre de 1895. Al cabo de más de un siglo la RT se ha convertido en una de las principales armas del tratamiento contra el cáncer, ya que destruye selectivamente el 90 % de las células enfermas [\[1\]](#page-54-1). En la actualidad cuando se habla de RT, se resume en tres ideas: eficacia, calidad de vida y seguridad del tratamiento.

La radiación ionizante utilizada en RT se puede clasificar en dos tipos importantes: radiación con fotones (rayos X y rayos gamma) y radiación con partículas (tales como electrones, protones, neutrones, iones de carbono, partículas alfa y partículas beta) [\[2\]](#page-54-2),[\[3\]](#page-54-3).

#### *Radiación con fotones*

La forma más común de radiación usada para el tratamiento del cáncer es con fotones o partículas de alta intensidad. Pueden ser rayos X o fotones gamma. En el caso de la radiación gamma, que es la que más se ha empleado desde el inicio de la RT, las fuentes radiactivas más comunes han sido de  $\text{Co}^{60}$  o el  $\text{Cs}^{137}[1]$  $\text{Cs}^{137}[1]$ , las cuales actualmente están siendo sustituidas por los aceleradores lineales. Se utilizan en general para amplia gama de tumores que van desde cerebrales, óseos, partes blandas, etc.

#### *Radiación con partículas*

Los haces de electrones son producidos por un acelerador lineal. Los electrones pueden tener mayor energía que los fotones pero menor alcance, es decir, que no penetran tan profundamente en el cuerpo. Así, este tipo de radiación se usa con más frecuencia para tratar la piel y los tumores en ganglios linfáticos, que están más cercanos a la superficie del cuerpo [\[3\]](#page-54-3). Los haces de protones son otra forma de radiación de haces de partículas. Los protones liberan su energía solo después de alcanzar cierta distancia, causando poco daño en los tejidos a través de los cuales pasan. Esto hace que sean muy eficaces para eliminar a las células que se encuentran al final de su trayectoria. Por lo tanto, los haces de protones son capaces de hacer llegar más radiación al tumor, a la vez que ocasionan menos daño al tejido normal adyacente.

#### <span id="page-16-0"></span>**1.1.1 Interacción de la radiación con la materia.**

#### *Interacción de los fotones con la materia*

Los fotones interaccionan con los átomos de la materia (en RT entiéndase el tejido) mediante tres mecanismos.

 Efecto fotoeléctrico: La energía del fotón incidente es cedida a un átomo del medio, el cual la libera mediante la expulsión de un fotoelectrón (Figura 1):

$$
hv = T + E_s \tag{1}
$$

donde

h: constante de Planck

- ν: frecuencia de los fotones incidentes
- Es: máxima energía cinética de los electrones desprendidos
- T: mínima energía necesaria para desprender el electrón enlazado

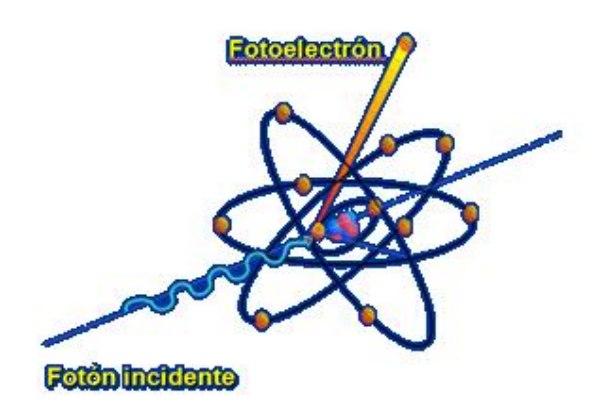

**Fig. 1** Efecto fotoeléctrico

En este fenómeno, parte de la energía se utiliza para arrancar el electrón de su órbita y el resto pasa a ser energía cinética del fotoelectrón arrancado. Para que se produzca es preciso que la energía del fotón incidente sea mayor a la energía de enlace del electrón. El fotoelectrón emitido tiene a su vez la capacidad de interactuar con el medio produciendo otras ionizaciones, mientras que en el hueco dejado por ese electrón se puede provocar un reordenamiento de las capas orbitales, emitiendo una radiación electromagnética de fluorescencia de baja energía [\[4\]](#page-54-4),[\[5\]](#page-54-5).

 Efecto Comptom: El fotón incidente interacciona con un electrón libre (o débilmente enlazado) cediéndole parte de su energía y lo proyecta hacia delante con un ángulo entre 0 y 90 grados respecto a la dirección del fotón incidente (Figura 2). El fotón dispersado se desvía de su trayectoria en un ángulo entre 0 y 180 grados y puede salir del medio o ser absorbido por él. La pérdida de energía de este fotón está determinada por la siguiente ecuación:

$$
E = \frac{hv}{1 + hv/m_0 c^2 (1 - \cos \theta)}
$$
 (2)

donde

hv: energía del fotón incidente

θ: ángulo de dispersión

m0: masa del electrón

c: módulo de la velocidad de la luz

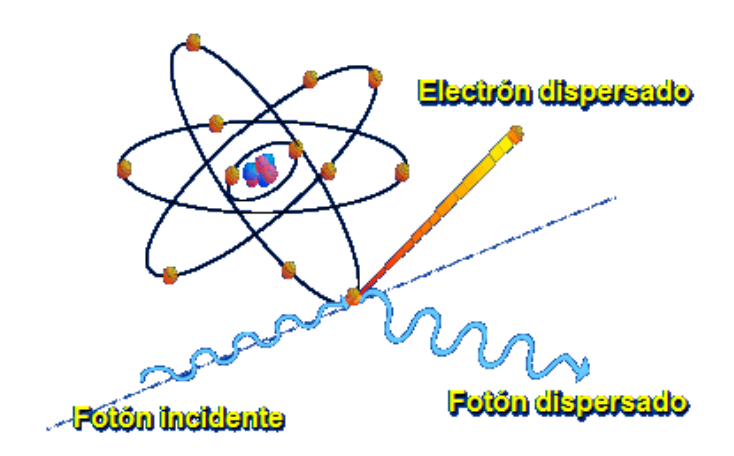

**Fig. 2** Efecto Compton

El electrón proyectado interactúa con el medio cediéndole energía, y la longitud de su trayectoria será tanto mayor cuanto mayor sea la energía del fotón incidente [\[4\]](#page-54-4),[\[5\]](#page-54-5).

 Formación de pares: Cuando la energía de un fotón que incide sobre un medio es superior a 1.022 MeV, puede dar lugar a la formación de un par electrón-positrón. En este proceso se transforma la energía, debido a que el fotón incidente la cede a la formación del par y el resto a la energía cinética para el movimiento del mismo. El positrón a continuación se aniquila con otro electrón del medio, dando lugar a dos fotones emitidos en sentidos opuestos (180 grados). Estos fotones pueden ser absorbidos por el medio o salir de él [\[4\]](#page-54-4),[\[5\]](#page-54-5).

#### *Interacción de los electrones con la materia*

Los mecanismos principales de pérdida de energía de los electrones cuando interactúan con el medio utilizados en RT son: pérdidas por colisiones inelásticas y pérdidas por radiación de frenado o *bremsstrahlung*.

El proceso fundamental para la pérdida de energía cuando los electrones atraviesan la materia involucra las colisiones con los electrones de los átomos del medio. Como tienen la misma masa, las pérdidas de energía pueden ser bastante grandes al igual que los cambios en la dirección. Como los electrones no pueden ser distinguidos, se supone que el electrón

que deja la colisión con mayor energía es el electrón incidente original. Esto significa que el máximo intercambio de energía sería la mitad de la energía original [\[4\]](#page-54-4).

Debido a su pequeña masa, los electrones incidentes pueden perder su energía si caen en el campo del núcleo positivo de los átomos, y al desacelerarse, emiten una radiación electromagnética de frenado (*bremsstrahlung*), causa principal y responsable para la producción de rayos X de espectro continuo. Al llegar a la velocidad térmica, estos son absorbidos por el material [\[5\]](#page-54-5).

La interacción de las partículas cargadas se caracteriza por los parámetros siguientes:

- Transferencia lineal de energía (TLE): Se define como el valor medio de energía que cede la radiación al medio irradiado por unidad de longitud recorrida.
- Poder de frenado: Pérdida de energía por unidad de longitud recorrida y se define por la fórmula de Bethe-Bloch:

$$
\frac{dE}{dx} = \left(\frac{e^2}{4\pi\varepsilon_0}\right)^2 \frac{4\pi z^2 N_0 \rho Z}{m v^2 A} \left[ \ln \left(\frac{2m v^2}{I(1 - \beta^2)}\right) - \beta^2 \right] \tag{3}
$$

donde

E: energía cinética de la partícula

x: distancia recorrida

ν: velocidad de la partícula de carga Z

Z, A y ρ: número atómico, peso atómico y densidad del material atravesado.

No: número de Avogadro

m: masa del electrón

I: energía de excitación media de los electrones atómicos

• Ionización indirecta: En cada interacción la partícula incidente pierde una parte de su energía y cuanto mayor sea el número de interacciones más rápidamente perderá la misma. Una partícula cargada es tanto más ionizante cuanto mayor es su carga eléctrica y menor su velocidad.

• Ionización específica: Es el número de pares de iones producidos por unidad de longitud en la trayectoria de la radiación por el medio absorbente. La relación entre la ionización específica y TLE viene dada por el valor medio de la energía necesaria para producir una ionización, que es una constante del medio.

• Alcance: La partícula cargada al pasar por el medio agota su energía. La distancia recorrida por la partícula tiene carácter aleatorio y no es igual para todos los componentes de un haz.

El proceso físico de pérdida de energía de fotones y partículas en un medio biológico provoca efectos a nivel celular, tisular y de organismo, al interactuar sobre el ADN [\[4\]](#page-54-4),[\[5\]](#page-54-5).

#### <span id="page-20-0"></span>**1.1.2 Efecto biológico de la radiación sobre las células.**

Como hemos visto, las radiaciones ionizantes al atravesar los sistemas biológicos, interactúan eléctricamente con estos entregándole su energía. Se producen reacciones físico-químicas entre las cuales las más relevantes son la ionización y la excitación de los átomos y las moléculas del medio. Estos procesos dependen en gran medida de la energía de la radiación incidente. La energía transferida a la célula puede actuar de forma directa o indirecta sobre el ADN (Figura 3), produciendo la ruptura de una o ambas cadenas de este o provocando alteraciones en la secuencia de las bases ATCG (mutaciones). La acción indirecta se realiza por mediación de los radicales  $H+ y O H^-$  formados durante la radiólisis del agua. Así, las radiaciones ionizantes pueden provocar en las células de rápida división un retardo en el ciclo de división celular, al bloquear selectivamente una de sus etapas. En este caso, la célula muere cuando, luego del retardo, intenta dividirse nuevamente, es decir, pierde su capacidad de crecimiento. En el caso de células especializadas (aquellas que no se dividen fácilmente), la muerte celular implica una pérdida de su función específica [\[2\]](#page-54-2),[\[5\]](#page-54-5).

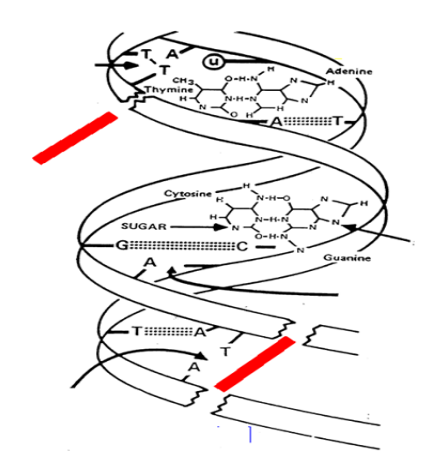

**Fig. 3** Efectos de la radiación sobre el ADN

Los factores biológicos que influyen en los efectos de las radiaciones son la velocidad de división y el grado de especialización de la célula o tejido irradiado, es decir:

Radiosensibilidade celuiar 
$$
\sim
$$
  $\frac{\text{velocidad de división}}{\text{grado de especialización}}$ 

\n(4)

Los efectos biológicos de la radiación se dividen en dos clases: los determinísticos y los estocásticos [\[3\]](#page-54-3),[\[6\]](#page-54-6). Los efectos determinísticos son aquellos que se producirán siempre que la dosis recibida por el órgano en cuestión supere cierto valor umbral, que depende del tipo de radiación y del tejido del cual se trate [\[6\]](#page-54-6). Casi siempre se presentan rápidamente luego de la exposición y la severidad aumenta con la dosis recibida. Estos efectos han sido muy bien estudiados a partir de los daños sufridos por la población de Hiroshima y Nagasaki que recibió el impacto de las bombas nucleares, así como por los accidentes radiológicos y nucleares ocurridos hasta la fecha [\[6\]](#page-54-6). Los efectos determinísticos son precisamente los que se utilizan en la RT. Es decir, se conoce exactamente qué dosis hay que impartir a cada tipo de tumor para matar las células cancerosas. Obviamente, esto induce también daños en el tejido sano, que se trata sean mínimos. Para un enfermo de cáncer la relación riesgobeneficio de la radiación se inclina hacia el beneficio. De hecho, como las células cancerígenas son más sensibles a las radiaciones ionizantes, porque son de mayor velocidad de división y menor especialización (véase ecuación 4), sus funciones están dedicadas a la reproducción y no a intentar reparar los daños genéticos. Por tanto, se considera exitoso el tratamiento de RT cuando las células malignas mueren, el cáncer no progresa y el tejido sano que ha sido un poco dañado con la radiación, se recupera [\[6\]](#page-54-6).

Los efectos estocásticos en cambio, son de tipo probabilístico. No presentan un umbral de aparición. Sin embargo, su probabilidad de aparición es directamente proporcional a la dosis de radiación recibida, aunque la gravedad del mismo no se le asocia a esta, sino a la ubicación anatómica y a la agresividad de las lesiones. Los efectos estocásticos son los que se relacionan con el Radiodiagnóstico y la Medicina Nuclear [\[6\]](#page-54-6).

#### <span id="page-22-0"></span>**1.1.3 Planificación en RT.**

La planificación del tratamiento ya sea con haces de partículas o fotones, involucra diversas etapas, comenzando por la localización y simulación de la región a irradiar. Los volúmenes de interés son identificados antes del tratamiento e incluyen el volumen tumoral grueso (*GTV*, por sus siglas en inglés), el volumen blanco clínico (*CTV*, por sus siglas en inglés) y el volumen blanco de planificación (*PTV*, por sus siglas en inglés). Los procedimientos de cálculo dosimétrico conforman una etapa previa al tratamiento con radiaciones, siendo uno de los eslabones la planificación. Los cálculos son efectuados con los llamados TPS. Con ellos y el uso de imágenes de TC, el físico-médico, luego de delinear los volúmenes de interés utilizando las herramientas del planificador, prescribe la dosis a impartir y el fraccionamiento de la misma. Luego se reconstruyen digitalmente las radiografías y se verifica el tratamiento [\[7\]](#page-54-7).

#### <span id="page-22-1"></span>**1.1.4 Estaciones de trabajo.**

Las estaciones de trabajo están dedicadas a llevar a cabo la planificación de los tratamientos de RT ya sea con fotones o partículas. En ellas, el hardware está constituido básicamente por una computadora, un digitalizador y una impresora, entre otros periféricos e interfaces. El software consta de programas informáticos comerciales que cuentan con un sistema de adquisición de datos dosimétricos, un sistema de procesamiento de imágenes de pacientes, algoritmos de cálculo y métodos de representación de resultados [\[8\]](#page-54-8). En nuestro caso, el TPS utilizado en Departamento de RT del Hospital Universitario "Dr. Celestino Hernández Robau" es el Theraplan Plus de NUCLETRON*.* La Figura 4 muestra una imagen procesada con el mismo.

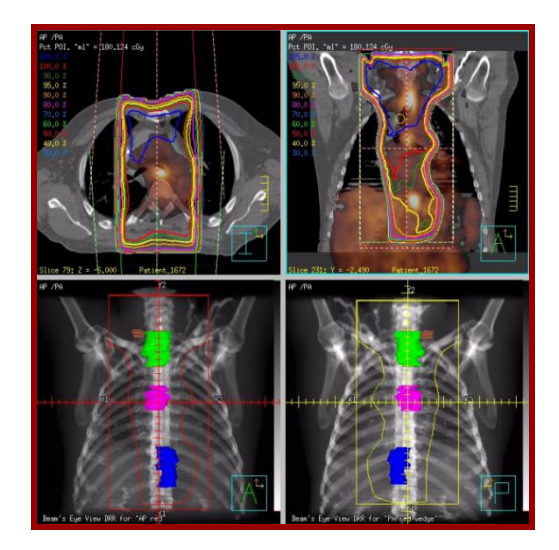

**Fig. 4** TPS Theraplan Plus

#### <span id="page-23-0"></span>**1.1.5 Necesidad de buenas imágenes para RT.**

El diagnóstico por imágenes desempeña un papel principal en la correcta detección del tumor ya que proporciona información detallada de la ubicación exacta y la extensión de la enfermedad. También facilita información sobre los cambios estructurales, anomalías y metabolismo específico. De ahí la necesidad existente de obtener imágenes médicas de calidad por técnicas como la Resonancia Magnética, la Tomografía Computarizada (TC), la Tomografía computarizada por emisión de fotón único (*SPECT*, por sus siglas en inglés), la Tomografía por emisión de positrones (PET) o las técnicas mixtas PET-CT y RM-CT, entre otras [\[2\]](#page-54-2).

#### <span id="page-23-1"></span>**1.2 Imagen médica digital.**

Las imágenes médicas juegan un papel muy importante en la detección de tumores. Una imagen como las que aparecen a modo de ejemplo en la Figura 5, se puede definir como:

$$
I = f(x, y) \tag{5}
$$

donde *x,y* son las coordenadas espaciales y a la representación de *f* en las coordenadas *x,y*  se le denomina intensidad de la imagen en ese punto.

Cuando estos valores de intensidad de *f* son cantidades finitas, la imagen es definida como una imagen digital. Los elementos de imagen son aquellos que tienen una localización y un valor particular, llamados píxeles, los cuales en imágenes 3D, se les denominan vóxeles [\[9\]](#page-54-9).

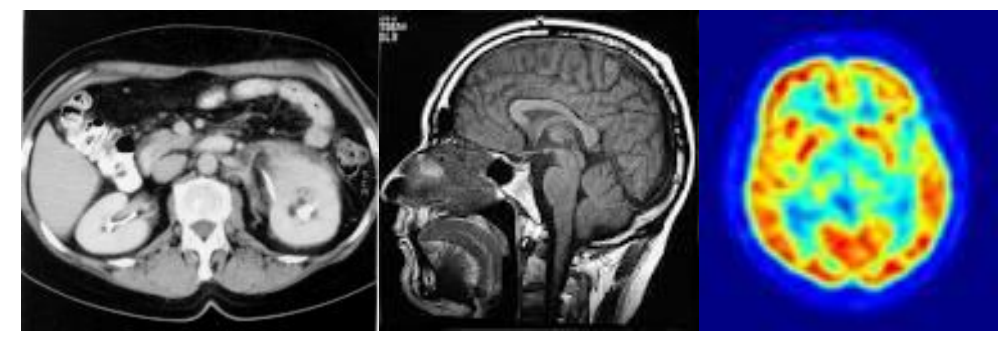

**Fig. 5** Ejemplos de imágenes obtenidas por TC, RM y PET respectivamente, utilizadas en RT

La adquisición de imágenes por técnicas como la TC, muy utilizadas en nuestro país en la RT, muestra la distribución anatómica del paciente, y por eso a partir de ellas se pueden definir los distintos volúmenes de interés así como la selección de los campos de irradiación.

#### <span id="page-24-0"></span>**1.3 Adquisición y reconstrucción de la imagen de TC.**

La Tomografía Computarizada (Figura 6)**,** se ha convertido en una de las técnicas de diagnóstico más utilizadas como base para la RT [\[10\]](#page-54-10). Es una modalidad de representación que produce una sección cruzada de imágenes que representan las propiedades de atenuación de la radiación en el cuerpo. Desde su introducción clínica en 1971 ha experimentado sucesivos avances que han hecho posible la diversificación de su aplicación para distintos campos de la medicina como la oncología, la radiología vascular, la cardiología, entre otros. Es también muy utilizada en la planificación de tratamientos de RT. Con ella se obtienen imágenes tridimensionales de cualquier área anatómica [\[10\]](#page-54-10),[\[11\]](#page-54-11).

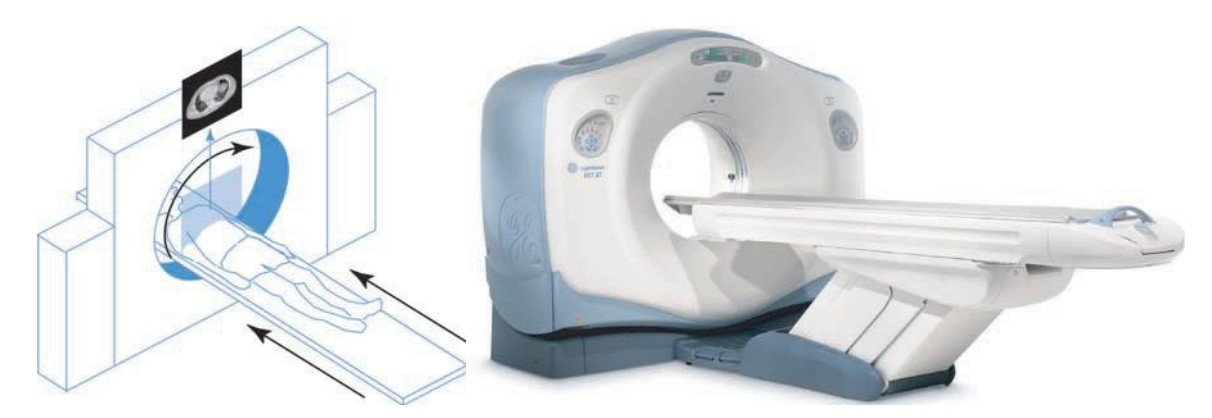

**Fig. 6** (a) Representación esquemática y (b) TC

La finalidad de una adquisición de TC es medir la transmisión de los rayos X en un gran número de proyecciones a través del paciente. Las proyecciones se obtienen debido a la acción combinada del tubo de rayos X rotando alrededor del paciente y de sistemas detectores que están alineados a lo largo del eje de rotación. Los resultados de las numerosas mediciones de la transmisión de rayos X a través de un paciente constituyen la información básica para reconstruir la imagen. El método conocido como retroproyección filtrada o *Filtered Back Projection* (*FBP,* por sus siglas en inglés), con múltiples variantes, es el estándar para la reconstrucción de la imagen en la TC. Este método consiste en calcular la distribución de atenuaciones en el objeto *f(x,y)* dadas las proyecciones. La transformación de cualquier función *f(x,y)* en su sinograma *P(r,θ)* se denomina transformada de Radón [\[10\]](#page-54-10),[\[12\]](#page-54-12), siendo *r,s* un nuevo sistema coordenado rotado un ángulo θ. Esto se convoluciona con un filtro *g(k)* (kernel de convolución). Luego se calcula la transformada de Fourier a *p(r,θ).*

Durante el procedimiento las proyecciones originales se han convolucionado con un filtro con función rampa, para disminuir los artefactos de estrella que se generan durante la retroproyección. Esto tiende a amplificar las componentes de ruido de alta frecuencia, por lo que se añade un filtro de post-procesamiento como pueden ser un Shepp Logan, Butterworth o una ventana de convolución Hamming. Al aplicar la transformada inversa de Fourier bidimensional se obtiene una aproximación al objeto *f(x,y)* [\[11\]](#page-54-11),[\[12\]](#page-54-12). La representación matemática completa de todo este procedimiento se expresa como sigue:

$$
f(x,y) = \int_{0}^{2\pi} \left[ \int_{-\infty}^{\infty} P(k,\theta) * g(k) * e^{-j2\pi kr} dk \right] d\theta \tag{6}
$$

Desde el punto de vista de la obtención de la imagen, el paciente sometido a un examen de TC puede considerarse como una matriz con diferentes coeficientes de atenuación lineal (µ). Los valores de píxel que se asignan en las imágenes de TC están relacionados con dichos coeficientes. La ley de Lambert-Beer establece la relación entre la intensidad del haz inicial de rayos X,  $I_0$ , el coeficiente de atenuación lineal  $\mu$ , el espesor del material  $x$  y la intensidad del haz atenuado de rayos X, *I(x)*. El coeficiente de atenuación lineal depende de la composición y de la densidad del material y de la energía de los fotones:

$$
I(x) = I_e e^{-\mu x} \tag{7}
$$

En los escáneres de TC modernos, las imágenes se conforman por 512 x 512 píxeles que representan el número de TC, que es calculado a partir del grado de atenuación de cada vóxel de tejido. Esto se expresa en Unidades de Hounsfield (UH). El número de TC se define como:

$$
TC = \frac{\mu - \mu H 20}{\mu H 20} * 1000
$$
 (8)

donde µ es el coeficiente de atenuación lineal del haz de rayos X después de atravesar el paciente, y µH2O es la atenuación del haz de rayos X después de pasar a través del agua.

El paso final es la conversión de la imagen digital hacia el interior de una pantalla de video a fin de poderla observar directamente o que esta sea grabada sobre una película. Este paso es desarrollado por componentes electrónicos que funcionan como conversores análogodigitales de video. La relación entre los valores de los números de TC en los píxeles y los niveles de grises, o el brillo en la pantalla de imagen está determinada por el enventanado seleccionado por el operador [\[10\]](#page-54-10),[\[13\]](#page-54-13). A través de la manipulación de los niveles de enventanado también es posible ajustar el brillo y el contraste imagen en la pantalla del monitor.

#### <span id="page-27-0"></span>**1.3.1 Parámetros de adquisición de las imágenes de TC.**

Al adquirir las imágenes de TC el operador debe definir un conjunto de parámetros. Estos son [\[12\]](#page-54-12),[\[13\]](#page-54-13):

- Voltaje del tubo de rayos X (Kv): Define la diferencia de potencial entre el cátodo y ánodo. Controla la velocidad y energía de los electrones arrancados al ánodo y como consecuencia la energía de los fotones X generados y su poder de penetración en el tejido. Un bajo kV provoca un incremento del contraste imagen.
- FOV (*Field of View*): Es el tamaño máximo de la zona explorada en el paciente que corresponde al tamaño máximo de la imagen que puede ser adquirida por los detectores.
- Corriente del tubo (mA): Es la intensidad de la corriente del filamento catódico, y controla el número de electrones emitidos hacia el ánodo, por lo que tiene una relación lineal con la dosis de radiación y con la estadística de fotones útiles que conformarán la imagen. Por eso, a medida que disminuye la intensidad del tubo se genera un mayor ruido en la imagen. Al multiplicar el valor de mA por el tiempo de adquisición de la imagen en cada rotación del tubo se obtiene el mAs.
- Grosor de corte adquirido (eje Z): Es la 3<sup>ra</sup> dimensión del corte de TC. Determina la resolución espacial del mismo y su nivel de ruido.

$$
V6xel = Tamaño del píxel * Grosor del corte
$$
\n(9)

#### <span id="page-27-1"></span>**1.4 Parámetros de calidad de imagen.**

Las imágenes médicas se adquieren para ayudar al médico en el diagnóstico de patologías. El radiólogo, cuyo trabajo es examinar e informar lo que aprecia a partir de las imágenes médicas, debe ser capaz de detectar cambios muy sutiles en la intensidad de los píxeles cuando estos se alejan de lo que se considera un patrón normal. Por lo tanto, este especialista hace un juicio acerca de si estos cambios son un reflejo real de una anatomía patológica o simplemente son artefactos generados durante el proceso de formación de la imagen.

Desde el punto de vista físico también se evalúa la calidad de una imagen médica. Sin embargo esto se hace atendiendo a los siguientes parámetros fundamentales [\[12\]](#page-54-12),[\[13\]](#page-54-13):

- $\triangleright$  Contraste imagen
- $\triangleright$  Resolución espacial
- > Ruido
- $\triangleright$  Presencia de artefactos
- > Distorsión

*Contraste imagen*: Cambio de intensidad relativa producido por un objeto respecto al fondo que lo rodea:

$$
C = \frac{I_1 - I_2}{I_2} \tag{10}
$$

siendo

$$
I_1 = N_o e^{-\mu(x+z)}\tag{11}
$$

$$
I_2 = N_0 e^{-\mu x} \tag{12}
$$

donde:

N0: Fotones de rayos X homogéneos incidentes sobre un corte de tejido.

μ: Coeficiente de atenuación lineal del tejido.

- x: Espesor de corte.
- z: Diferencia en el corte.

En un alto contraste los objetos se destacan y sus bordes están claramente definidos. Modificando el kV y el enventanado se pueden variar los niveles de contraste imagen de una TC.

*Resolución espacial*: La resolución espacial se define a partir del menor tamaño de objeto, lesión o estructura que el sistema es capaz de detectar. Depende del enfoque del tubo de rayos X, el grado de dispersión, el coeficiente de atenuación y el ruido de cualquier fuente. Si la resolución espacial es pobre, provoca que objetos pequeños muy próximos se vean en la imagen como uno solo. La resolución espacial en una TC está determinada por el tamaño del punto focal, el tamaño del píxel, el tamaño de la matriz de adquisición y el espesor de corte escogido para la reconstrucción.

*Ruido*: Variación de los valores de representación de cada píxel sobre un mismo tejido por encima o por debajo del valor medio. Cuanto mayor es la variación en estos valores, más ruido estará presente en las imágenes de un sistema dado. En una imagen de TC el nivel de ruido está determinado por el mAs, el tamaño de la matriz de adquisición y el espesor de corte de reconstrucción seleccionado. El ruido sobre estas imágenes se ajusta a la estadística de Poisson.

*Artefactos:* Son rasgos que aparecen en la imagen que no representen estructuras funcionales o anatómicos dentro del objeto. Algunas fuentes típicas de artefactos en TC que son [\[12\]](#page-54-12):

- Movimiento del paciente.
- Objetos de alta atenuación.
- $\triangleright$  Solapamiento espectral.
- Endurecimiento del haz.
- Detectores desfasados.

*Distorsión:* Una imagen médica no sólo debe presentar los objetos visibles, sino que debe dar una impresión correcta de su tamaño, forma y posición relativa. Las fuentes de distorsión en equipos de TC son: distancia o posición del objeto y forma del objeto. Los objetos más alejados del foco sufren distorsión debido a la dispersión de los fotones.

#### <span id="page-29-0"></span>**1.5 Procesamiento digital de imágenes médicas para RT.**

El procesamiento digital de imágenes (PDI) es el conjunto de técnicas que se aplican a las imágenes digitales con el objetivo de mejorar la calidad o facilitar la búsqueda de información útil para el diagnóstico. Las etapas que se realizan para el procesamiento de imágenes (Figura 7) para la RT y en general, se inician con la fase de adquisición de imágenes, donde se requiere tener un protocolo de adquisición-reconstrucción teniendo en cuenta las características del sensor, el objetivo del estudio, características del paciente, los

parámetros de adquisición y las características del tejido o lesión que se desea monitorizar [\[14\]](#page-54-14).

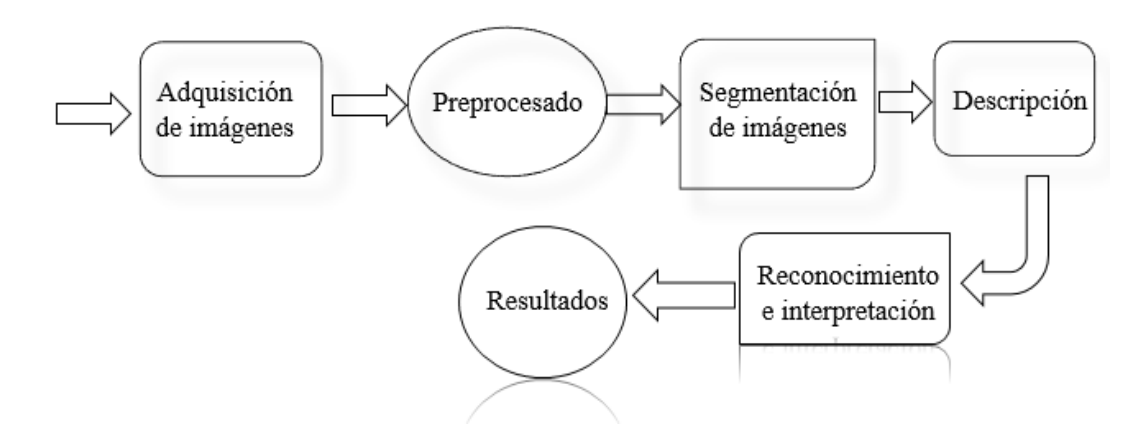

**Fig. 6** Ciclo de procesamiento digital de imágenes para RT.

Luego durante la fase del pre-procesamiento, generalmente, se realiza un filtrado con el fin de detectar y eliminar los problemas de la adquisición-reconstrucción. Las técnicas de filtrado escogidas deberán estar en correspondencia con los objetivos del estudio médico [\[14\]](#page-54-14).

Le sigue la fase de segmentación, que separa objetos y partes esenciales de la imagen para su posterior procesamiento, a la cual dedicaremos el siguiente epígrafe.

La siguiente fase es la de descripción o extracción de rasgos, que consiste en extraer características con alguna información cuantitativa de interés.

Finalmente se realiza la fase de reconocimiento, que es el proceso que asigna una etiqueta a un objeto basándose en la información proporcionada por sus descriptores hasta obtener los resultados correspondientes [\[14\]](#page-54-14).

#### <span id="page-30-0"></span>**1.6 Segmentación de imágenes médicas.**

Los algoritmos de segmentación de imágenes se basan por lo general en dos propiedades básicas: discontinuidad, que implica detectar las fronteras entre objetos o regiones y similitud cuando diferentes píxeles que comparten determinada propiedad, lo cual permite clasificarlos dentro de una clase dada. En el primer caso, la tarea es particionar la imagen sobre la base de la detección de cambios abruptos de intensidad y en el segundo caso, los métodos se basan en realizar la partición de la imagen en regiones que sean similares de acuerdo con un conjunto de criterios predefinidos [\[9\]](#page-54-9),[\[14\]](#page-54-14).

#### <span id="page-31-0"></span>**1.6.1 Métodos de segmentación por umbral.**

El umbralado es uno de los métodos más importantes de la segmentación de imágenes [\[9\]](#page-54-9). Se define el umbral como una función que convierte una imagen con diferentes tonalidades en una imagen en blanco y negro. Si la imagen original es *f(x, y)*, la imagen umbralizada es *g(x, y)* y se fija como un umbral *T*, donde (*0 < T < 255*). La operación de umbralizado se define como:

$$
g(x, y) = 255 \text{ si } f(x, y) > T \tag{13}
$$

$$
g(x, y) = 0 \quad \text{si } f(x, y) \leq T \tag{14}
$$

#### *Umbral global*

Cuando el umbral *T* es una constante que se aplica en toda la imagen, se tiene un proceso global de umbrales (*global thresholding*) [\[9\]](#page-54-9).

#### *Umbral local*

Si *T* cambia de valor con las coordenadas dentro de la imagen, se tiene un umbral local, que también se denomina dinámico o adaptativo.

Los umbrales adaptativos dependen de las propiedades de una vecindad del píxel *(x,y)* donde se aplica localmente. Se utilizan para esto parámetros locales tales como el valor medio y la desviación estándar, calculados en una ventana centrada en el píxel dado [\[9\]](#page-54-9).

#### <span id="page-31-1"></span>**1.7 Formato de imagen DICOM para RT.**

El formato DICOM (*Digital Imaging and Communication in Medicine*) es el estándar reconocido mundialmente para el intercambio de pruebas médicas, pensado para su manejo, visualización, almacenamiento, impresión y transmisión. Los ficheros DICOM pueden intercambiarse entre dos entidades que tengan capacidad de recibir imágenes y datos de pacientes en formato DICOM. Se diferencia de otros ficheros de datos en que agrupa la información dentro de un conjunto. Es decir, una radiografía de tórax contiene el *ID* de

#### CAPÍTULO 1. FUNDAMENTOS TEÓRICOS SOBRE LAS IMÁGENES MÉDICAS UTILIZADAS EN RADIOTERAPIA PARA PLANIFICACIÓN DE TRATAMIENTOS 21

paciente junto con ella, de manera que la imagen no puede ser separada por error de su información. Además permite hacer búsquedas de imágenes en un [PACS](http://es.wikipedia.org/wiki/Picture_Archiving_and_Communication_System) (*Picture Archiving and Comunications Systems*) y recuperarlas en una estación de trabajo [\[15\]](#page-55-0).

DICOM reconoce la integración de escáneres, servidores, estaciones de trabajo, impresoras y hardware de red de múltiples proveedores dentro de un sistema de almacenamiento y comunicación de imágenes. Las diferentes máquinas, servidores y estaciones de trabajo tienen una declaración de conformidad DICOM que establece claramente las clases DICOM que soportan [\[15\]](#page-55-0).

Este formato es el que se utiliza en las estaciones de trabajo para realizar el TPS.

#### <span id="page-32-0"></span>**1.8 Conclusiones del capítulo.**

El proceso de planificación de la RT conlleva diversos pasos y aunque es una parte clave en el éxito del tratamiento de la RT ya sea con partículas o fotones para eliminar el tejido cancerígeno, puede requerir varios días para concluirlo.

En la planificación los TPS (incluido el realizado con el Theraplan Plus) utilizan los estudios por imágenes DICOM procedentes de la TC (y otras técnicas) para ver el tamaño del tumor, determinar el sitio más probable de su propagación, delinear los tejidos normales que se encuentran en el área de tratamiento y planear el mismo, siendo vital la calidad de la imagen original utilizada para esto.

La existencia de una sola estación de trabajo en un Servicio de RT obstaculiza el flujo de trabajo entre planificación y planificación, por lo que la búsqueda de soluciones como puede ser contar con una interfaz gráfica sobre computadora, que cargue, visualice y guarde imágenes DICOM con los diferentes volúmenes de interés seleccionados, puede contribuir a resolver el problema.

## <span id="page-33-0"></span>**CAPÍTULO 2. MATERIALES Y MÉTODOS.**

En este capítulo se describen las condiciones experimentales, para desarrollar una interfaz de trabajo sobre computadora que permita a los usuarios (físicos-médicos) procesar imágenes en el formato DICOM para la posterior planificación de la RT, a partir de una base de imágenes adquiridas por TC.

#### <span id="page-33-1"></span>**2.1 Tecnología utilizada para la adquisición de imágenes.**

Se utilizó el SOMATON *Definition* perteneciente a la firma SIEMENS, instalado en el Hospital Universitario "Dr. Celestino Hernández Robau".

Las características técnicas del equipo:

- **Tensiones del tubo de rayos X: 80; 120; 140 kV**  $\pm 10\%$
- Rango de corrientes el tubo: 20-666 mA
- Grosor de corte: 0.6-10 mm
- Campo de exploración: 50 cm
- Tiempo de reconstrucción: 40 imágenes/s
- $\blacksquare$  Matriz de reconstrucción: 512 x 512
- Escala HU:  $-1024$  a  $+3071$

#### <span id="page-33-2"></span>**2.2 Imágenes utilizadas para el experimento.**

Para la realización de esta tesis se utilizó una base de datos de 20 imágenes en formato DICOM adquirida por el antes mencionado SOMATON *Definition*. Las mismas poseen las siguientes características:

- Tamaño: 512 x 512 píxeles
- Profundidad: 12 bpp
- Espacio en disco: 567200 bytes
- Tipo de color: Escala de grises
- Voltaje del tubo de rayos X: 120 kV
- Pérdida por compresión: 0

#### <span id="page-34-0"></span>**2.3 Software.**

Para la implementación de la interfaz requerida se utilizó el software MATLAB versión 7.8, el cual posee un amplio espectro de funcionalidades y capacidades de manejo de datos, para el desarrollo de algoritmos, cálculos numéricos, análisis, exploración, visualización de datos [16]. Se utiliza el MATLAB porque es un software más accesible que el Theraplan Plus y su instalación es posible en las computadoras del Departamento de RT, ya que estas poseen el hardware con los requisitos mínimos. La principal desventaja de MATLAB es que para emplear cualquiera de sus funcionalidades debe estar instalado el mismo o el compilador asociado a la misma versión.

Las prestaciones de las computadoras donde se ha instalado la interfaz y se ha verificado su correcto funcionamiento tienen procesadores Intel Core i3, con 4 *GB* de memoria *RAM*.

Dentro de las funcionalidades brindadas por el MATLAB, se utilizó específicamente el trabajo con GUIDE (*Graphical User Interface Development Environment)* el cual posee los elementos necesarios para realizar un diseño práctico.

#### <span id="page-34-1"></span>**2.4 Descripción de la interfaz.**

Para acceder a la aplicación realizada existen dos vías: la primera mediante el cuadro de diálogo del inicio de la GUIDE y la segunda, llamándola desde la ventana de comandos con el siguiente nombre:

#### **>> presentacion**

Luego de ejecutar la llamada, aparece el entorno de presentación para la aplicación diseñada, en la cual hacemos clic en el botón *Inicio* y nos lleva al entorno principal. En este nuevo entorno es donde se llevan a cabo todo el procesamiento de las imágenes por parte de los físicos-médicos mediante una serie de herramientas que son descritas más adelante.

El usuario puede cargar imágenes en formato DICOM al presionar el botón *Cargar*, y por medio de un navegador, se selecciona la imagen. Para ello se emplearon las funciones de MATLAB*, dicomread* y *uigetfile*. Estas permiten abrir una o varias imágenes y obtener sus nombres y direcciones. Las imágenes cargadas se adicionan a una lista llamada *Agregar imagen* y luego, dando clic sobre cada una de ellas, se muestran en la parte izquierda del entorno principal de la interfaz; mientras que a medida que se utilicen las herramientas programadas se muestra en la parte derecha, la imagen con los cambios. Esto ayuda a que el físico-médico tenga conciencia de la magnitud de la transformación.

#### <span id="page-35-0"></span>**2.4.1 Herramientas.**

Para procesar las imágenes médicas se utilizaron funciones incluidas en *Image Processing Toolbox* de MATLAB. El diseño de estas herramientas fue pensado de modo que el físicomédico pueda realizar transformaciones a las imágenes médicas obtenidas por TC, teniendo en cuenta similares funcionalidades de las herramientas que se emplean con el TPS Theraplan Plus.

Las herramientas fueron divididas en dos grupos: Herramientas básicas y Herramientas de delimitación de contornos. En el primer grupo se concentraron las herramientas más comunes de los visores de imágenes y en el segundo se agruparon las herramientas de contorno o localización de volúmenes de interés, ya sea de forma manual o automática. Estas constituyen la principal novedad de la interfaz diseñada.

#### <span id="page-35-1"></span>**2.4.2 Herramientas básicas.**

Después de cargadas todas las imágenes se selecciona aquella con la que el usuario desea trabajar, empleando las siguientes herramientas:

 Botón *Distancia*: Calcula la distancia deseada en la imagen. Para mover la línea medidora, movemos el cursor sobre la misma hasta que cambie de forma y después hacemos clic y la movemos. Para modificar el tamaño de la línea se posiciona el *mouse* en cualquiera de los extremos y desplazando estos se logra obtener un valor en unidades de milímetros (mm). También se puede controlar la apariencia y el funcionamiento a través del menú contextual que aparece, dando clic derecho sobre la línea medidora. La función de MATLAB utilizada en la implementación fue *imdistline* [\[16\]](#page-55-1),[\[17\]](#page-55-2). También se empleó la función *dicominfo*, con la cual se accede a los metadatos asociados a la imagen, y en específico al atributo *PixelSpacing,* es decir, el espacio de un píxel en la imagen.

- Botón *Contraste*: Permite el ajuste interactivo del contraste en la imagen asociada mediante una nueva ventana. Para modificar los valores de los píxeles de la imagen*,*  se manipula el respectivo histograma y luego se debe hacer clic en el botón *Adjust Data*. La función de MATLAB utilizada en la implementación fue *imcontrast* [\[16\]](#page-55-1),[\[17\]](#page-55-2).
- **Menú** *Rotar*: Cada opción en este menú realiza transformaciones geométricas tales como el reflejo, la rotación y el complemento de una imagen, a través de las funciones del MATLAB *fliplr*, *imrotate* e *imcomplement*, respectivamente [\[16\]](#page-55-1),[\[17\]](#page-55-2).
- Botón *Ángulo*: Calcula y muestra el ángulo que es formado por dos rectas ajustables unidas en un extremo. Su funcionamiento es muy parecido al botón Distancia. Se utilizaron las funciones de MATLAB: *size, impoly* [\[16\]](#page-55-1),[\[17\]](#page-55-2).

#### <span id="page-36-0"></span>**2.4.3 Delimitación de contornos.**

Después de cargadas las imágenes y seleccionada aquella con la que vamos a trabajar, se pueden emplear las siguientes herramientas de contorneo manual y automático.

Delimitación de contorno manual

- Botón *Nuevo contorno*: Especifica interactivamente un conjunto de puntos enlazados en la imagen utilizando el *mouse*. Con un clic sobre el último punto, cuando el puntero cambia a un círculo, o dando doble clic, se añade un punto final y se termina la selección. Dispone de un menú contextual con acciones que controlan su apariencia y que permiten borrar puntos no deseados. La función de MATLAB utilizada en la implementación fue *impoly* [\[16\]](#page-55-1),[\[17\]](#page-55-2).
- Botón *Selección libre*: permite delimitar una región a mano alzada. Se puede desplazar interactivamente con el *mouse* y dispone de un menú contextual con

acciones que controlan su apariencia y comportamiento. La función de MATLAB utilizada en la implementación fue *imfreehand* [\[16\]](#page-55-1),[\[17\]](#page-55-2).

Delimitación de contorno automático

- Botón *Marcar*: Permite seleccionar el volumen de interés en la imagen. Para ello el médico define e introduce un valor normalizado dentro del rango 0-1, que especifica lo que desea observar. Luego hacemos clic en el botón, se selecciona la zona en la imagen binaria, donde el color negro es el fondo y el color blanco es parte de la imagen y luego esta queda marcada. En la práctica la segmentación desarrollada ha sido la descrita en el capítulo 1, relativa al método de umbralado [\[9\]](#page-54-9). Para la implementación de este método se utilizó la función de MATLAB: *im2bw.* Además, se utilizaron las funciones *ginput, bwlabel, regionprops, imshow* para seleccionar las regiones a resaltar dentro de la imagen segmentada y mostrarla sobre la imagen original*.*
- Barra deslizadora *Contorno general*: Crea el contorno de toda la imagen en cuestión a medida que se cambia el número de niveles de contorno, es decir, el valor del *slider*. El rango definido de niveles es 2-12, por ser donde mejor el médico observa los detalles de la imagen. La función de MATLAB utilizada en la implementación fue *imcontour* [\[16\]](#page-55-1),[\[17\]](#page-55-2).
- Botón *Región de Interés* (ROI): Permite que se especifique interactivamente un rectángulo en la imagen utilizando el *mouse*. También se puede extraer dicha región y controlar la apariencia a través del menú contextual que aparece dando clic derecho sobre la misma. La función de MATLAB utilizada en la implementación fue *imcrop* [\[16\]](#page-55-1),[\[17\]](#page-55-2).

#### <span id="page-37-0"></span>**2.4.4 Barra de herramientas, de menús y otros.**

En el *Toolbar Editor* o editor de la barra de herramientas, están agrupadas funcionalidades que permiten el fácil y rápido acceso del físico-médico, a operaciones de uso frecuente, las cuales son:

 *Guardar*: almacena la imagen únicamente en formato DICOM a través de una ventana que permite especificar dónde guardar la imagen y con qué nombre. Para la

implementación de esta opción se utilizaron las funciones de MATLAB *getframe, frame2im, uiputfile* y *dicomwrite* [\[16\]](#page-55-1),[\[17\]](#page-55-2).

- *Cargar*: Permite cargar una o varias imágenes en el directorio *Agregar imagen*.
- *Zoom*: Aumento o disminución de la imagen.
- *Mover*: Permite manejar la imagen después de un zoom para observar una zona.

La barra de menús, implementada con el *Menu Editor* o editor de menús, está compuesta por el menú Archivos, que contiene varios sub-menús desplegables dentro de los cuales están la opción Guardar y Cargar imágenes, antes explicadas, y la opción Cerrar, que permite salir de la interfaz. Además cuenta con un menú llamado Acerca de.

El botón *INFO* muestra en un panel parte de la información contenida en los metadatos de la imagen que se visualiza, con campos como *Patient ID* y el *Study Description*.

El botón *Cerrar*, que cumple la misma función que el sub-menú Cerrar, y el botón *Restaurar imagen*, son utilidades complementarias a esta interfaz que permiten un mejor funcionamiento.

En todos los casos las modificaciones que sufre la imagen se pueden restablecer gracias al botón *Restaurar imagen*, muy útil cuando no logramos la transformación deseada en la imagen y queremos volver a la imagen inicial.

#### <span id="page-38-0"></span>**2.4.5 Evaluación de la interfaz.**

La evaluación de la interfaz se lleva a cabo a través de la comparación de resultados con respecto al estándar Theraplan Plus. Para ello los cuatro físico-médicos realizaron una serie de mediciones sobre una imagen de un estudio de TC. La misma, forma parte de la base de imágenes que fueron descritas en el epígrafe 2.2.

El experimento consiste en que cada físico-médico realiza veinte mediciones de distancia sobre la misma imagen, con la interfaz y con el Theraplan Plus respectivamente. Para una mayor uniformidad y validez del experimento, las mediciones de la distancia son realizadas desde los mismos puntos. Los resultados fueron comparados a partir de calcular promedio de distancias y desviación típica con ambos software. Se reportó el error de la herramienta respecto al Theraplan Plus al calcular distancias.

Además se midió la precisión en la determinación de los contornos con la interfaz. Para esto, tres físico-médicos realizan manualmente 10 contornos sobre la misma imagen y la misma zona de interés. Se calculó el área de cada zona y se obtuvo el promedio y la desviación típica de la misma para cada físico. Se analizó la influencia de la variabilidad inter-sujeto.

## <span id="page-40-0"></span>**CAPÍTULO 3. RESULTADOS Y DISCUSIÓN.**

En este capítulo se exponen y se muestran los resultados obtenidos de las herramientas de la interfaz gráfica realizada y en correspondencia con las necesidades del Servicio de RT. Posteriormente se analizan y se comparan los mismos con el estándar, en este caso el Theraplan Plus.

#### <span id="page-40-1"></span>**3.1 Introducción a la interfaz gráfica.**

A continuación se muestra el entorno de presentación y el botón *Inicio* (Figura 8), a través del cual se accede al entorno principal de trabajo (Figura 9).

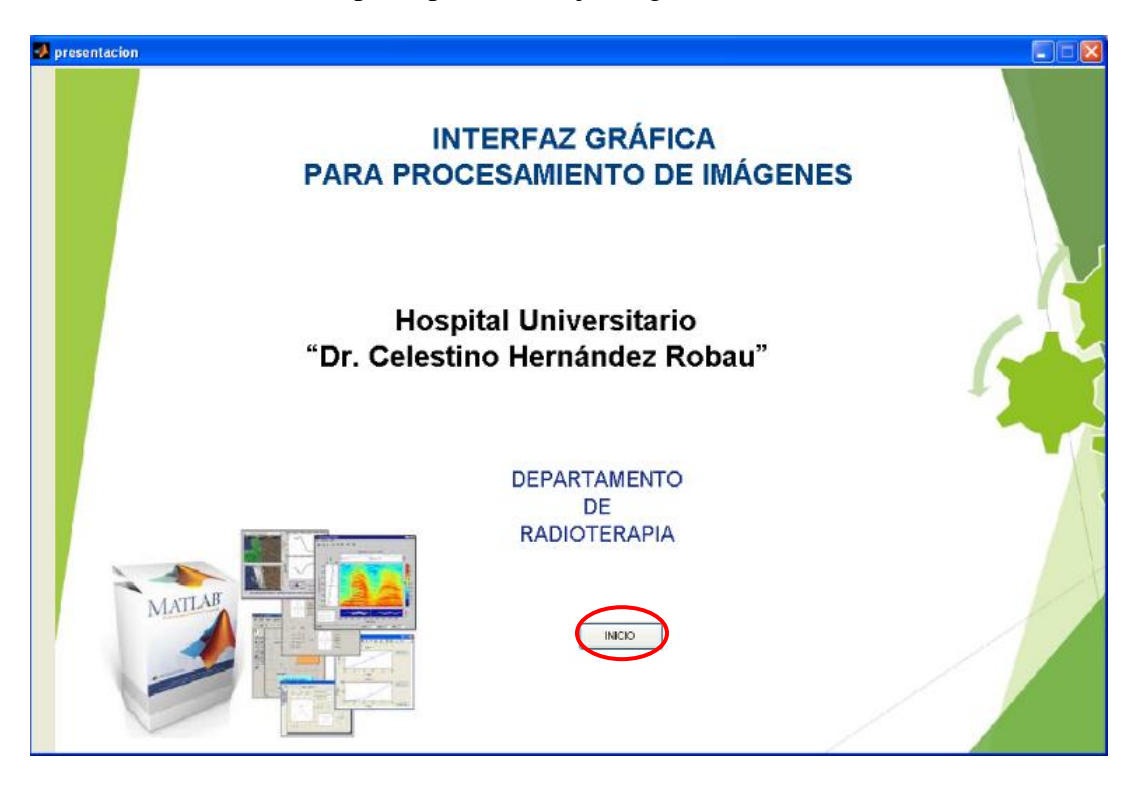

**Fig. 8** Inicio de la aplicación

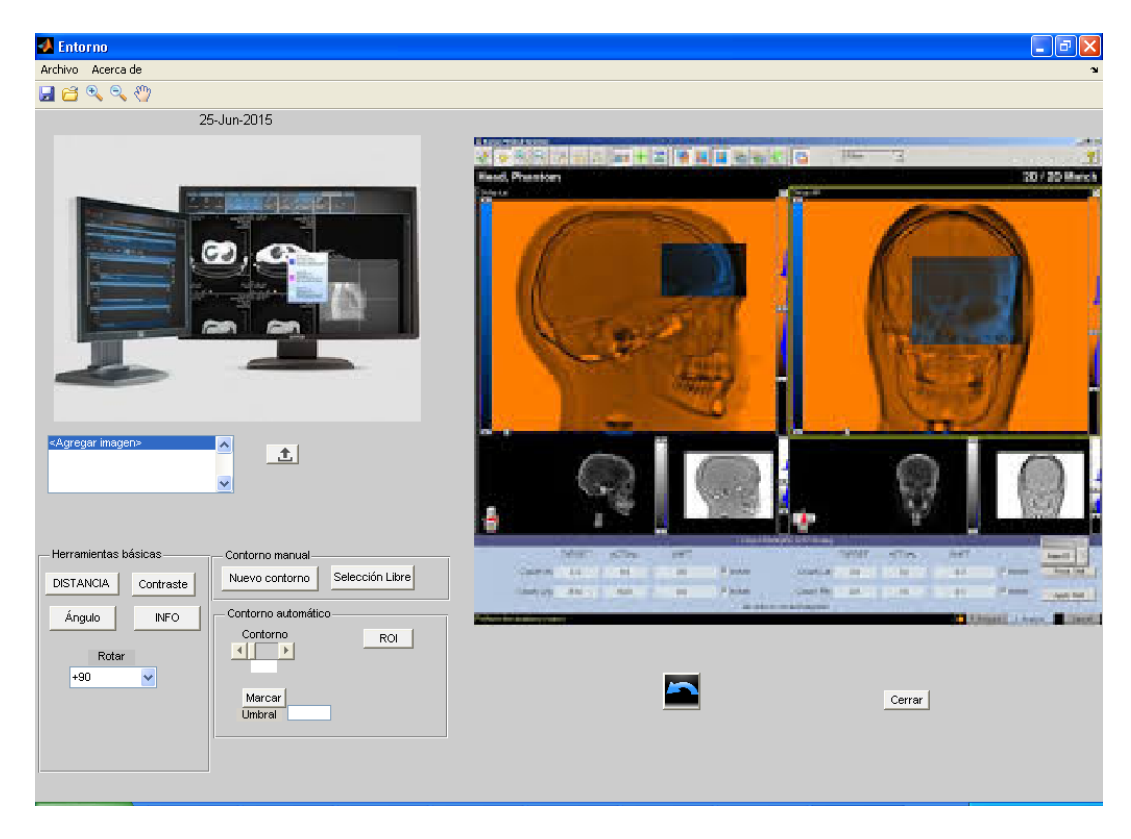

**Fig.9** Ventana principal

El físico-médico tiene la posibilidad de cargar una o varias imágenes en formato DICOM mediante el botón *Cargar* (Figura 10a). Mediante el navegador se seleccionan las mismas (Figura 10b).

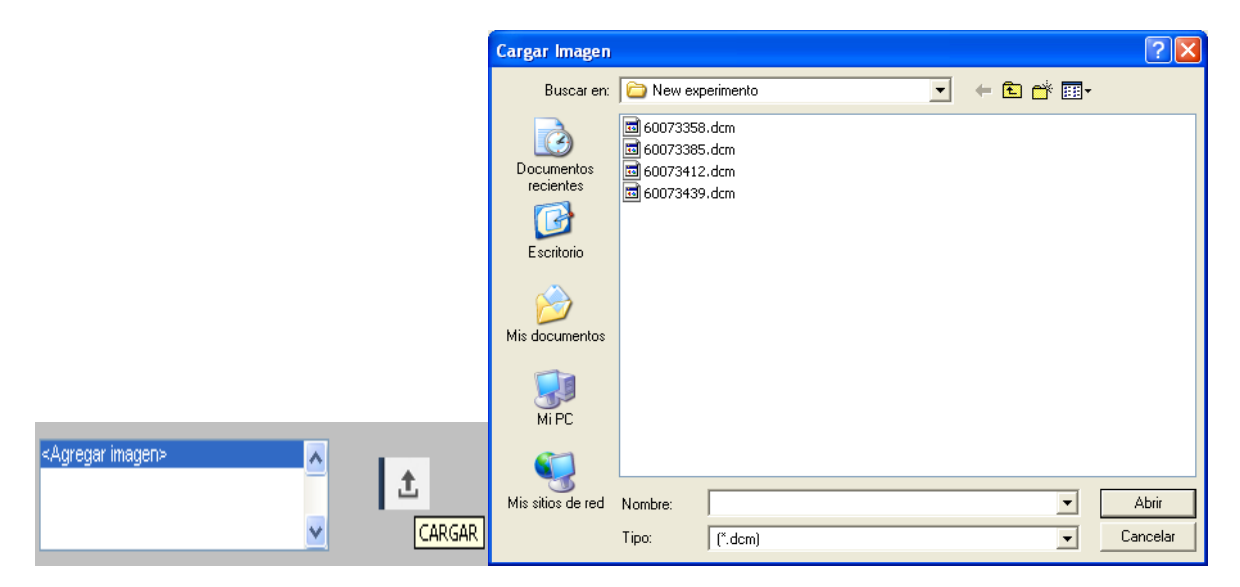

**Fig. 10** a) Botón Cargar imágenes y lista de selección b) Navegador para cargar imágenes de extensión .dcm

#### <span id="page-42-0"></span>**3.2 Resultados de las herramientas básicas.**

En este grupo se encuentran las funcionalidades que permiten medir la distancia entre cualquier par de puntos o píxeles de la imagen (en mm), mejorar o ajustar el contraste, cambiar el ángulo visual de la imagen o medir el mismo sobre esta. Las siguientes figuras, muestran estos resultados, respectivamente (Figura 11, 12 y 13).

Distancia:

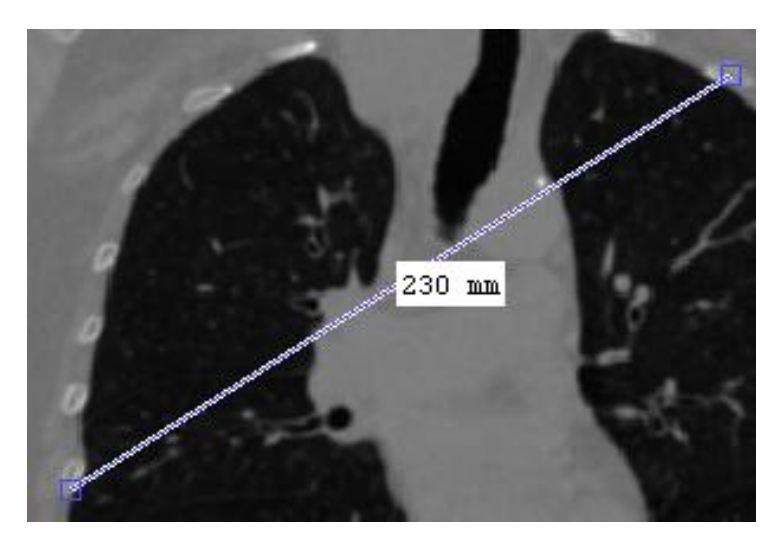

**Fig. 12** Ejemplo del botón DISTANCIA

#### Contraste:

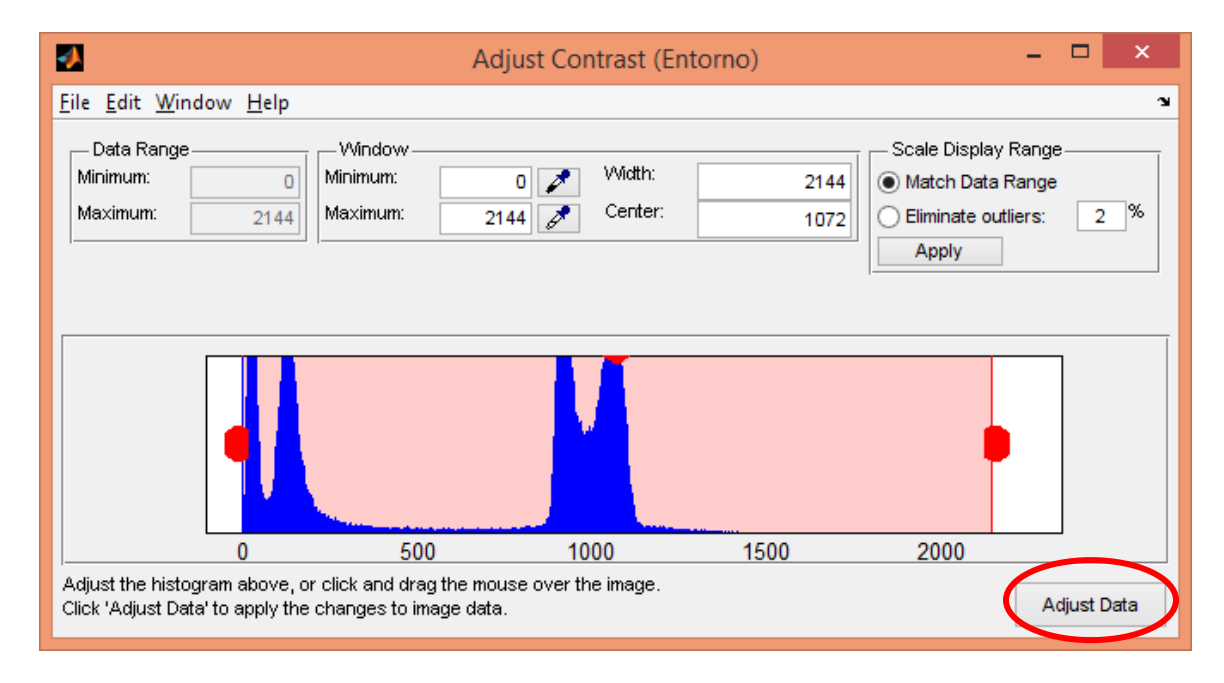

**Fig. 13** Ventana de ajuste del contraste y el botón *Adjust Data* señalado

### Ángulo:

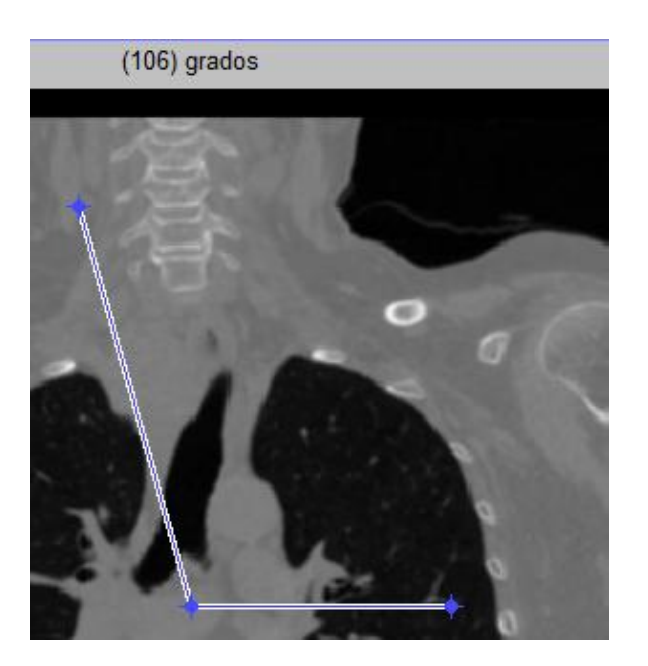

**Fig. 13** Medición de ángulo

#### <span id="page-43-0"></span>**3.3 Resultados de delimitación de contornos.**

Este grupo de funcionalidades que define estructuras o lesiones sobre las imágenes es uno de los logros más significativos de esta interfaz en comparación con otros visores de imágenes DICOM como el *Philips Medical Systems*, el Atlas, el Imagis, etc. Una de estas herramientas es la de seleccionar a mano alzada sobre la imagen, una o varias regiones de interés (Figura 14).

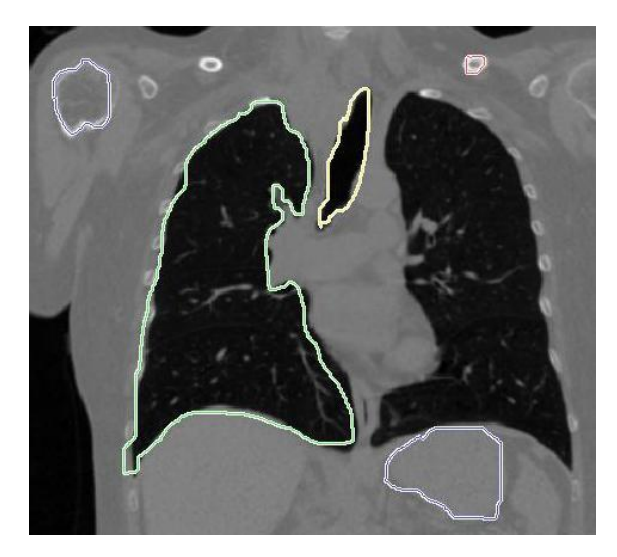

**Fig. 14** Ejemplo del botón Selección libre

El botón *Nuevo contorno* igualmente permite seleccionar una o varias zonas de interés pero a través de rectas unidas por los extremos, que van conformando un polígono (Figura 15).

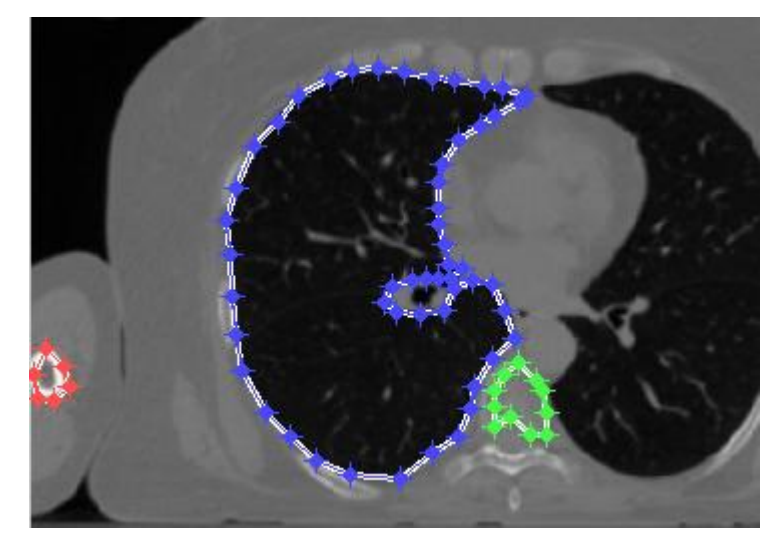

**Fig. 15** Ejemplo del botón Nuevo contorno

Dentro de las herramientas de contorno de forma automática se encuentra el botón *Marcar*, que luego de definir e introducir un umbral en el rango 0-1 (blanco-negro), se selecciona la región mediante un clic (Figura 16a), y muestra la misma, marcada sobre la imagen original (Figura 16b).

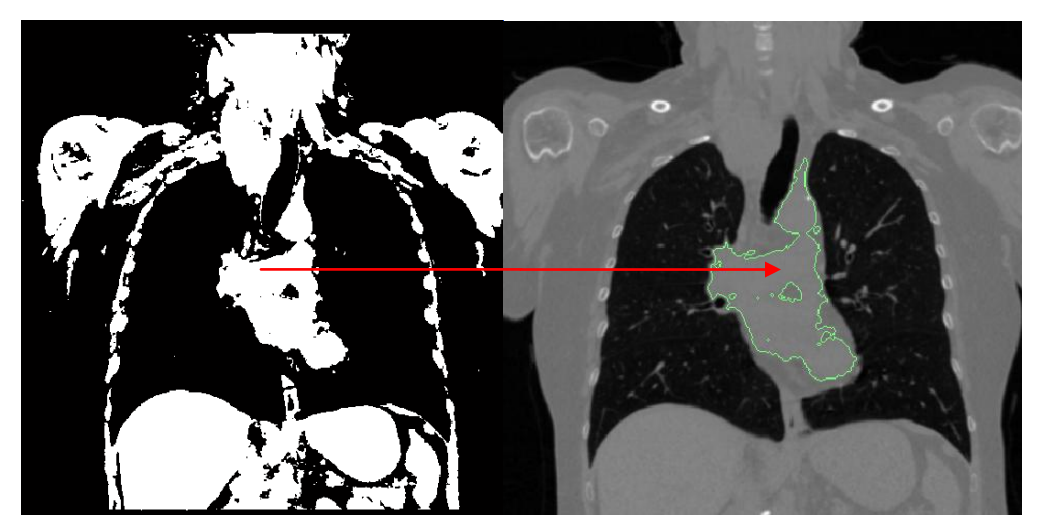

**Fig. 16 a)** Imagen para umbral =0.46 **b)** Región de interés mostrada sobre la imagen original

El umbral introducido puede tener hasta cuatro cifras significativas y solo admite números en el rango predefinido. Así, ante un error involuntario del físico-médico, introduciendo

una letra o caracter incorrecto, se muestra un mensaje de error. Además, si el valor introducido es superior a 1 o inferior a 0, muestra otro mensaje de error.

La barra deslizadora *Contorno general* es otra utilidad de la interfaz para definir contornos de forma más sencilla en toda la imagen, dependiendo del nivel de detalle escogido por el físico-médico (Figura 17). La trascendencia está dada porque esto puede servir como constancia del tratamiento a aplicar en las consultas de seguimiento del paciente.

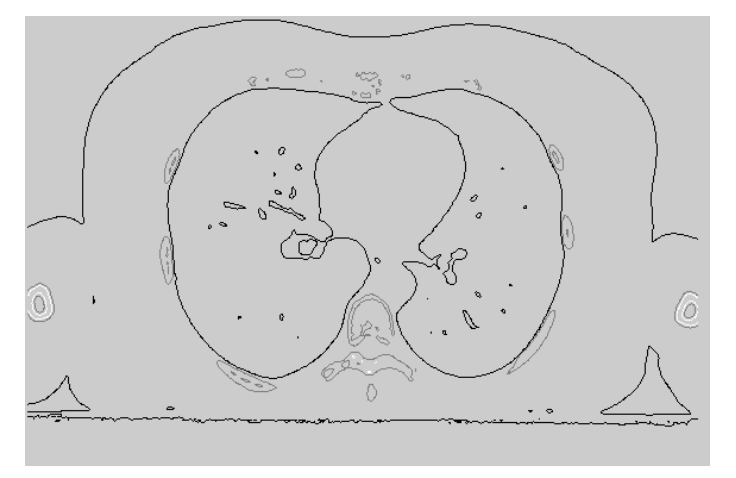

Fig. 17 Ejemplo para nivel de contorno=3

El botón *ROI* también cumple un papel importante en la selección de una región de interés, a la cual se le pueden aplicar las herramientas antes mencionadas (Figura 18).

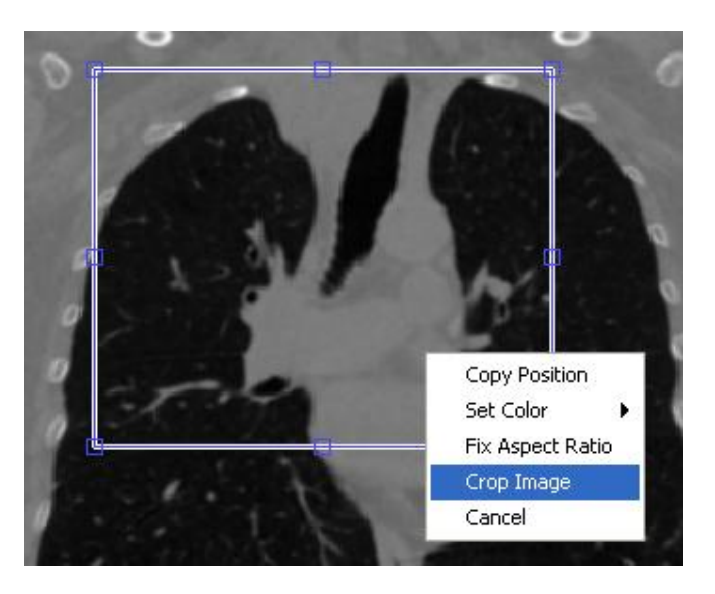

**Fig. 18** Empleo del botón ROI

#### <span id="page-46-0"></span>**3.4 Otros resultados.**

La opción de guardar en formato DICOM las imágenes con las regiones de interés definidas es de vital importancia. Ello permite su posterior uso en el Theraplan Plus. Para guardar dichas imágenes se utiliza la ventana mostrada en la Figura 19, una vez que se ha accedido mediante el botón *Guardar* en la barra de herramientas o el sub-menú Guardar.

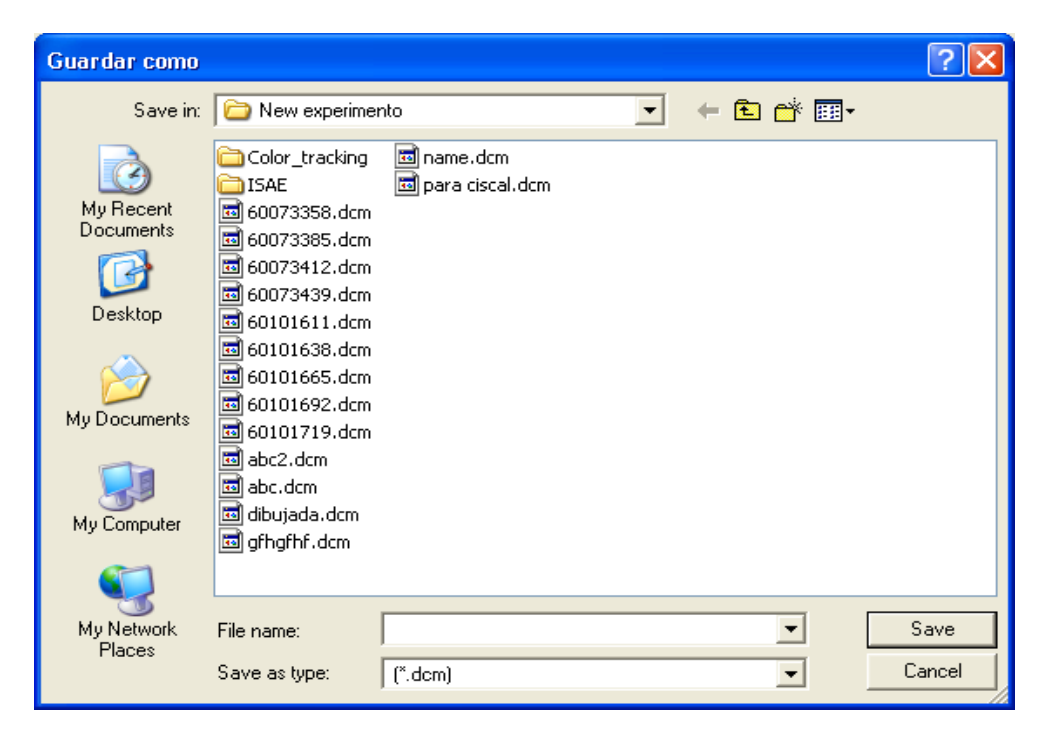

**Fig. 19** Ventana para guardar imágenes

Si se desea guardar una imagen con un nombre igual al de otra imagen existente, se ejecuta un cuadro de diálogo, que alerta de la situación en cuestión y permite que el usuario elija si desea reemplazar la imagen existente o crear una nueva. En todas las imágenes donde se definan y se seleccionen zonas de interés, estas se guardan en escala de grises para su posterior utilización en el Theraplan Plus y seguir la planificación consecuente.

El botón *Cerrar* responde a la necesidad de finalizar toda la ejecución de la interfaz, una vez que el médico haya concluido su trabajo. No obstante, para evitar situaciones de confusión, al hacer clic en este botón se ejecuta un cuadro de diálogo que pregunta si se desea salir de la interfaz y tiene un énfasis en la respuesta No.

#### <span id="page-47-0"></span>**3.5 Resultados de la evaluación de la interfaz.**

#### <span id="page-47-1"></span>**3.5.1 Medición de distancias**

Para analizar el desempeño de la interfaz se realiza un análisis comparativo estadístico de las mediciones de distancia con respecto a la misma medición utilizando el Theraplan Plus. Se calcula el promedio y la desviación típica con ambos software, los cuales comparativamente nos dan una idea con relación a la exactitud de la medición con la herramienta y de la precisión lograda con la misma. Además, se calculó el error relativo de la interfaz desarrollada respecto al Theraplan Plus para esta medición. Las Tablas 1 y 2 muestran estos resultados.

| <b>Mediciones de</b> | Físico   | Físico   | Físico   | <b>Físico</b> |
|----------------------|----------|----------|----------|---------------|
| distancia (mm)       | médico 1 | médico 2 | médico 3 | médico 4      |
|                      | 322,80   | 322,80   | 322,80   | 322,80        |
| $\overline{2}$       | 322,70   | 322,80   | 322,80   | 322,80        |
| 3                    | 322,80   | 322,80   | 322,80   | 322,80        |
| $\overline{4}$       | 322,80   | 322,80   | 322,80   | 322,80        |
| 5                    | 322,80   | 322,80   | 322,80   | 322,80        |
| 6                    | 322,80   | 322,70   | 322,80   | 322,80        |
| 7                    | 322,80   | 322,80   | 322,80   | 322,70        |
| 8                    | 322,80   | 322,80   | 322,70   | 322,80        |
| 9                    | 322,80   | 322,90   | 322,80   | 322,80        |
| 10                   | 322,80   | 322,80   | 322,80   | 322,80        |
| 11                   | 322,80   | 322,80   | 322,80   | 322,80        |
| 12                   | 322,80   | 322,80   | 322,70   | 322,80        |
| 13                   | 322,80   | 322,80   | 322,80   | 322,80        |
| 14                   | 322,80   | 322,70   | 322,90   | 322,80        |
| 15                   | 322,70   | 322,80   | 322,70   | 322,80        |
| 16                   | 322,70   | 322,80   | 322,80   | 322,90        |
| 17                   | 322,80   | 322,80   | 322,80   | 322,80        |
| 18                   | 322,70   | 322,80   | 322,80   | 322,80        |
| 19                   | 322,80   | 322,80   | 322,80   | 322,80        |
| 20                   | 322,80   | 322,90   | 322,80   | 322,80        |
| Promedio             | 322,78   | 322,80   | 322,79   | 322,80        |
| Desviación típica    | 0,040    | 0,044    | 0,043    | 0,031         |

**Tabla 1. Resultados de medición de distancia sobre una imagen con el Theraplan Plus**

Con el Theraplan Plus se obtiene que la distancia promedio medida fue de 322,79±0.009 mm.

| Mediciones de distancia | <b>Físico</b> | <b>Físico</b> | <b>Físico</b> | <b>Físico</b> |
|-------------------------|---------------|---------------|---------------|---------------|
| $(\mathbf{mm})$         | médico 1      | médico 2      | médico 3      | médico 4      |
| 1                       | 322,76        | 322,83        | 322,81        | 322,78        |
| $\overline{2}$          | 322,70        | 322,81        | 322,81        | 322,79        |
| 3                       | 322,80        | 322,86        | 322,93        | 322,86        |
| $\overline{4}$          | 322,83        | 322,78        | 322,74        | 322,80        |
| 5                       | 322,82        | 322,91        | 322,81        | 322,72        |
| 6                       | 322,91        | 322,95        | 322,83        | 322,89        |
| 7                       | 322,84        | 322,91        | 322,89        | 322,88        |
| 8                       | 322,81        | 322,78        | 322,86        | 322,87        |
| 9                       | 322,73        | 322,79        | 322,84        | 322,76        |
| 10                      | 322,76        | 322,84        | 322,83        | 322,83        |
| 11                      | 322,89        | 322,84        | 322,78        | 322,81        |
| 12                      | 322,74        | 322,86        | 322,81        | 322,83        |
| 13                      | 322,86        | 322,75        | 322,86        | 322,81        |
| 14                      | 322,95        | 322,71        | 322,91        | 322,86        |
| 15                      | 322,85        | 322,89        | 322,83        | 322,91        |
| 16                      | 322,95        | 322,95        | 322,83        | 322,91        |
| 17                      | 322,78        | 322,91        | 322,91        | 322,83        |
| 18                      | 322,75        | 322,96        | 322,86        | 322,83        |
| 19                      | 322,91        | 322,84        | 322,86        | 322,77        |
| 20                      | 322,75        | 322,78        | 322,78        | 322,84        |
| Promedio                | 322,82        | 322,84        | 322,83        | 322,82        |
| Desviación típica       | 0,074         | 0,070         | 0,047         | 0,050         |

**Tabla 2. Resultados de medición de distancia sobre una imagen con la interfaz desarrollada**

Con la herramienta se obtiene que la distancia promedio medida fue de 322,82±0.009 mm.

Se valora como buena la exactitud de la medición de la herramienta con respecto al patrón Theraplan Plus. A partir de los valores de desviación típica (St) obtenidos entre sujetos utilizando el Theraplan Plus y la interfaz, se puede plantear que con el uso de la herramienta existe una ligera menor precisión que con el estándar (0.07 de St vs. 0.03). Sin embargo, al analizar los promedios entre todos los especialistas con ambas herramientas, vemos que la St es de 0.009 en ambos casos, por lo que se deduce que la variabilidad intersujeto es semejante para ambas herramientas.

La desviación típica de las mediciones de distancia con la interfaz (Tabla 2) no excedió los 2 mm respecto al Theraplan Plus.

El error relativo para la medición de distancias de la interfaz con relación al Theraplan Plus fue de 4,37%. Este fue calculado a través la ecuación 15.

$$
E(96) = \frac{|valor \; estimateo - valor \; exacto|}{valor \; exacto} \times 100 \tag{15}
$$

donde:

*valor estimado*: promedio total de las mediciones de distancia realizadas con la interfaz

*valor exacto*: promedio total de las mediciones de distancia realizadas con el Theraplan Plus

La causa fundamental que introduce imprecisiones en el cálculo de distancias con la interfaz diseñada respecto al Theraplan Plus, está dada en que se ha utilizado para esto la función *imdistline* de MATLAB [\[9\]](#page-54-9),[\[16\]](#page-55-1). Con la misma resulta un tanto imprecisa la colocación del punto de partida y llegada de la distancia que se desea medir. Sin embargo, las desviaciones introducidas son menores a los 2 mm, que es el valor que establece el protocolo del OIEA para control de calidad de herramientas de planificación de RT como aceptable [\[8\]](#page-54-8); por lo que se puede evaluar el desempeño de la interfaz para este tipo de medición como adecuado.

#### <span id="page-49-0"></span>**3.5.2 Medición de la precisión en la determinación de contornos**

Se conoce que la influencia de la variabilidad entre los sujetos al realizar un trazado manual de contornos es alta para cualquier sistema que involucre este tipo de análisis [\[8\]](#page-54-8). Por tal motivo, se decidió además evaluar la influencia de este aspecto en la utilización de la interfaz diseñada para la selección de ROI. Para esto se utilizaron cálculos de área de regiones contorneadas por los físicos manualmente, calculándose el promedio y la desviación típica del área entre sujetos. La Tabla 3 muestran estos resultados.

| Mediciones de área | <b>Físico</b> | <b>Físico</b> | <b>Físico</b> |
|--------------------|---------------|---------------|---------------|
| (píxeles)          | médico 1      | médico 2      | médico 3      |
|                    | 1324,75       | 1303,50       | 1324,00       |
| $\overline{2}$     | 1359,75       | 1312,25       | 1347,88       |
| 3                  | 1325,00       | 1355,00       | 1332,25       |
| 4                  | 1304.50       | 1363,13       | 1312,25       |
| 5                  | 1339,50       | 1360,13       | 1338,38       |
| 6                  | 1321,88       | 1332,75       | 1346,38       |
| 7                  | 1345,75       | 1344,13       | 1324,63       |
| 8                  | 1344,75       | 1350,75       | 1361,25       |
| 9                  | 1347,13       | 1348,13       | 1347,63       |
| 10                 | 1359,13       | 1324,25       | 1309,75       |
| Promedio           | 1337,16       | 1339,40       | 1334,44       |
| Desviación típica  | 17,77         | 20,44         | 16,81         |

**Tabla 3. Resultados de medición de área sobre una imagen por el botón Nuevo contorno**

A partir de los valores promedio de las áreas obtenidos para los 3 sujetos que utilizaron el botón *Nuevo contorno* para trazar manualmente un mismo contorno punto a punto, podemos ver que existe variabilidad entre estos. Esto corrobora el criterio recogido en la literatura científica de que la precisión de este tipo de herramientas para delimitar contornos que posteriormente serán irradiados está fundamentalmente determinada por la pericia del sujeto que utiliza la herramienta [\[8\]](#page-54-8). En este caso la máxima variabilidad entre dos sujetos, calculada a partir del método de Bland y Altman [18] fue de 0.16 %.

Se repitió todo el procedimiento pero mediante el uso del botón *Selección libre.* Los resultados se muestran en la Tabla 4.

| Mediciones de área | <b>Físico</b> | <b>Físico</b> | <b>Físico</b> |
|--------------------|---------------|---------------|---------------|
| (píxeles)          | médico 1      | médico 2      | médico 3      |
|                    | 1327,25       | 1349,75       | 1308,13       |
| $\overline{2}$     | 1312,00       | 1335,88       | 1338,50       |
| 3                  | 1326,13       | 1347,25       | 1358,13       |
| $\overline{4}$     | 1365,25       | 1321,38       | 1310,63       |
| 5                  | 1364,50       | 1307,00       | 1323,38       |
| 6                  | 1332,13       | 1357,63       | 1377,38       |
| 7                  | 1327,50       | 1310,25       | 1335,38       |
| 8                  | 1309,50       | 1343,88       | 1323,13       |
| 9                  | 1371,63       | 1366,63       | 1356,00       |
| 10                 | 1342,75       | 1359,00       | 1349,63       |
| Promedio           | 1337,86       | 1339,86       | 1338,02       |
| Desviación típica  | 22,32         | 20,76         | 22,35         |

**Tabla 4. Resultados de medición de área sobre una imagen con el botón Selección libre**

Este método en lugar de realizar un trazado punto a punto se realizó a mano alzada. Esto incrementó la imprecisión en el trazado de los contornos, como se aprecia en el aumento de las desviaciones típicas de las mediciones realizadas por los sujetos respecto al método punto a punto (Tabla 4). Entre sujetos la máxima variabilidad fue de 0, 15 % en este caso.

La máxima variabilidad intra-sujetos (calculada según Bland y Altman [18]) utilizando ambos métodos de contorneo manual fue de 0.03 %. Al diferenciarse más entre sujetos que intra-sujetos se deduce que existe buena reproducibilidad y grado de pericia para la tarea por cada sujeto.

De esta comparación se concluye que el método de delimitación de una zona de interés más preciso es con el botón *Nuevo contorno.*

Finalmente, se debe expresar que los requerimientos mínimos de una computadora para instalar la interfaz diseñada con la versión de MATLAB 7.8, son un procesador Intel Celerón con al menos 1 GB de memoria *RAM* para sistemas operativos de 32 bits. En el caso de sistemas operativos de 64 bits la *RAM* debe subir a 2 GB.

#### <span id="page-52-0"></span>**3.6 Conclusiones del capítulo.**

- 1.La interfaz gráfica realizada permite cargar y visualizar imágenes DICOM.
- 2.Las herramientas de contorneo manual y automático permiten definir zonas de interés sobre estas imágenes y guardarlas.
- 3.Existe una alta correspondencia entre el desempeño de la interfaz diseñada respecto al estándar Theraplan Plus a partir de las mediciones de distancia.
- 4.En la determinación de contornos y áreas de interés se aprecia una alta influencia de la variabilidad inter-sujetos e intra-sujetos para las diferentes opciones de contorneo utilizando la interfaz diseñada.

#### <span id="page-53-0"></span>**CONCLUSIONES Y RECOMENDACIONES**

#### <span id="page-53-1"></span>**Conclusiones**

- Se diseñó en MATLAB una interfaz que cuenta con diferentes herramientas, las cuales permiten medir distancias y ángulos, ajustar contraste así como definir contornos de interés en la imagen a través de funciones. Estas imágenes luego de procesadas son guardadas en formato DICOM.
- Al comparar los resultados de la interfaz con respecto al Theraplan Plus en cuanto a mediciones de distancia entre puntos, se obtiene una ligera menor precisión que depende de las particularidades del MATLAB para especificar los puntos de partida y llegada. No obstante, el porcentaje de error de la interfaz respecto al Theraplan Plus es inferior al 5%. La exactitud y la precisión de las herramientas de delimitación de contornos implementadas en la interfaz está influenciada por la variabilidad inter e intra-sujeto.
- Con la interfaz diseñada se ha mejorado el flujo de trabajo del Departamento de Radioterapia del Hospital Celestino Hernández, ya que es posible su instalación en las computadoras del mismo, requiriendo tener instalado el MATLAB o la versión del compilador asociada.

#### <span id="page-53-2"></span>**Recomendaciones**

- Evaluar el desempeño de la interfaz desarrollada en medición de áreas respecto al Theraplan Plus
- Realizar un manual de ayuda para los usuarios

### <span id="page-54-0"></span>**REFERENCIAS BIBLIOGRÁFICAS**

- <span id="page-54-1"></span>[1] O. M. Salud. 100 años de Radiología. *SALUD MUNDIAL*. Organización Mundial de la Salud. 1995.
- <span id="page-54-2"></span>[2] European Society of Radiology. *Haciendo visible el cáncer. El rol del diagnóstico por imagen en la Oncología 2002*.
- <span id="page-54-3"></span>[3] Smith R. A., Cokkinides V., *et al.*, "American Cancer Society guidelines for the early detection of cancer," *CA: a cancer journal for clinicians,* vol. 52, pp. 8-22, 2002.
- <span id="page-54-4"></span>[4] Sprawls, P., *Physical Principles Of Medical Imaging*. Medical Physics Publishing: Cap 2. Madison, Wisconsin. 2003.
- <span id="page-54-5"></span>[5] Dance, D.R., et al., *Diagnostic Radiology Physics: A Handbook For Teachers And Students.* Cap 2*.* pp.11*.* International Atomic Energy Agency: Viena, Austria, 2014.
- <span id="page-54-6"></span>[6] United Nations Scientific Committee on the Effects of Atomic Radiation, "Sources, Effects and Risks of Ionizing Radiation, New York, United Nations Publication, E88," ed: IX7, 2000.
- <span id="page-54-7"></span>[7] Guillet, J.P. *Manual de Física de Radioterapia*. 1996.
- <span id="page-54-8"></span>[8] Proyecto ARCAL, "Aspectos Físicos de la garantía de Calidad en Radioterapia: protocolo de Control de Calidad," Proyecto RLA/6/032,1999.
- <span id="page-54-9"></span>[9] Gonzalez R. C., *Digital image processing using Matlab*: Gatesmark Publishing: United States of America, Cap 1 pp. 2; Cap 2 pp. 15-27; Cap 11 pp. 557. 2009.
- <span id="page-54-10"></span>[10] Suetens, P., *Fundamentals of Medical Imaging*: Cap 2. Cambridge university press, 2009.
- <span id="page-54-11"></span>[11] Calzado A. and Geleijns J., "Computed Tomography. Evolution, technical principles and applications," .2010.
- <span id="page-54-12"></span>[12] Hsieh, J., *Computed tomography. Principles, design, artifacts, and recent advances*.2009.
- <span id="page-54-13"></span>[13] Guy C., F.D., *Introduction to the principles of medical imaging.* 2005.
- <span id="page-54-14"></span>[14] Molina, R., *Introducciόn al procesamiento y análisis de imágenes digitales*. Cap 1; Cap 8 pp. 159. Universidad de Granada.1998:
- <span id="page-55-1"></span><span id="page-55-0"></span>[15] *Digital Imaging and Communications in Medicine (DICOM).* National Electrical Manufacturers Association Virginia, USA, 2009.
- [16] Fiter, E.L. *Descripción, comparación y ejemplos de usos de la toolbox de procesado digital de imagenes de MATLAB*. Universidad Politécnica de Madrid: Madrid, España, 2012.
- <span id="page-55-2"></span>[17] MathWorks. (2007). *Image Processing Toolbox6. User's Guide*.
- [18] Bland J. M., Altman D. G., "Statistical methods of assessing agreement between methods of clinical measurement. Lancet; 1:307-310, 1986.

### <span id="page-56-0"></span>**ANEXOS**

#### <span id="page-56-1"></span>**Anexo I Códigos en MATLAB de algunas herramientas.**

#### *Programación para el cálculo de la distancia*

function distancia\_Callback(hObject, eventdata, handles)

handles.image\_file =dicomread( fullfile(handles.Path,handles.FileName)); % la imagen cargada y visualizada se guarda en el puntero handles.image\_file

metadata = dicominfo( fullfile(handles.Path, handles.FileName)); % se leen los metadatos de la imagen cargada y se guardan en la variable %metadata

valorpixel=metadata.PixelSpacing; % se accede al metadato PixelSpacing valorpixel(1); % se accede a los valores en específico. axes(handles.axes1) hImg = imshow(handles.image\_file,[]);

% Convierte XData y YData a milímetros usando un factor de conversión millimetersPerPixel = valorpixel $(1)$ ; XData = get(hImg,'XData')\* millimetersPerPixel; YData = get(hImg,'YData')\*millimetersPerPixel;

% Asigna a XData y YData de una imagen para reflejar unidades deseadas set(hImg,'XData',XData,'YData',YData); set(gca,'XLim',XData,'YLim',YData);

% Especifica la posición de la herramienta de distancia en términos de unidades XData/YData. hline  $=$  imdistline(gca);  $api = iptgetapi(hline);$ api.setLabelTextFormatter('%02.0f mm');

#### *Programación para guardar imágenes en formato DICOM*

function guardar\_ClickedCallback(hObject, eventdata, handles)

f=getframe(handles.axes1); % se obtiene el *frame* x=frame2im(f); % se convierte a imagen  $x = \text{rgb2}$ gray(x); % se convierte a escala gris if isempty(x), return, end  $%$  se comprueba si el puntero no está vacío

[handles.FileName3, handles.PathName3] = uiputfile('\*.dcm', 'Guardar como'); % se entra el nombre con que se desea guardar la imagen

if handles.FileName3==0, return, end metadata = dicominfo( fullfile(handles.Path, handles.FileName)); Name = fullfile(handles.PathName3,handles.FileName3);

dicomwrite(x,Name,metadata); % se copian los metadatos de la imagen original a la modificada

guidata(hObject,handles); % actualiza el puntero